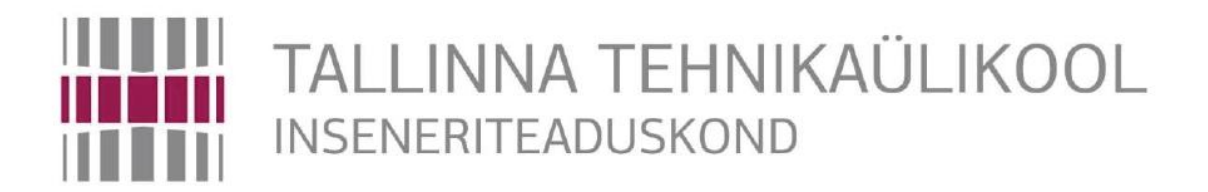

Elektroenergeetika ja mehhatroonika instituut

EE40LT

# Kellindikaatorite kalibreerimise parendamine

BAKALAUREUSETÖÖ

## MEHHATROONIKA ÕPPEKAVA

Üliõpilane: Tanel Ärm

Üliõpilaskood: 142232

Juhendaja: Martin Parker

# **LÕPUTÖÖ ÜLESANNE**

**Üliõpilane:** Tanel Ärm 142232

Õppekava, peaeriala: MAHB02/13 – Mehhatroonika

Juhendaja: doktorant, Martin Parker

Konsultandid: mõõtevaldkonna spetsialist - riigietalonihoidja, Holger Kruusla, AS Metrosert

#### **Lõputöö teema:**

Kellindikaatorite kalibreerimise parendamine. *Improvement of Calibration Procedure of Dial Indicators.*

#### **Lõputöö põhieesmärgid ja lahendatavad ülesanded ning töö koostamise kava:**

Eesmärgiks on luua kalibreerimisseadmele VPM-1 elektrooniline juhtimisseade juhtpuldiga, millega on võimalik teostada mõõtepea liigutamist käigu ulatuses täpsusega <0,1 µm. Samaaegselt peab olema võimalik nii manuaalne kui ka mootoriga liigutus.

- 1. Olemasoleva seadme karakteriseerimine. Mootori valikuks vajaliku momendi mõõtmine. Mõõtmised teo ülekandele koos tavalise kellindikaatori mõõtejõu rakendmisega. Olemasoleva mehaanika lühiülevaade. Ülevaade kalibreeritavatest kellindikaatoritest: mõõtejõudude vahemikud (ISO, DIN standardid) mõõtekäigu pikkused, kitsendused jne.
- 2. Mootori valik ja soetamine.
- 3. Mootori kinnituse ja ülekande väljatöötamine.
- 4. Mootori ja mehaanika paigaldus.
- 5. Mootori juhtelektroonika valik/väljatöötamine: kontroller, juhtpaneel. Elektroonikaskeemi koostamine ja realiseerimine.
- 6. Juhtelektroonika ja kontrolleri rakendatavus edasiste arengute tarbeks: kellindikaatori näidu saavutamine elektroonilise juhtimise läbi või etteseatud etaloni kalibreerimispunkti liigutamine.
- 7. Väljatöötatud lahenduse katsetused: temperatuuri mõju, kasutatavus, ergonoomilisus, mootori valiku sobivus, näidiskalibreerimise teostus.
- 8. Kasutusjuhend.

#### **Töö keel:** Eesti

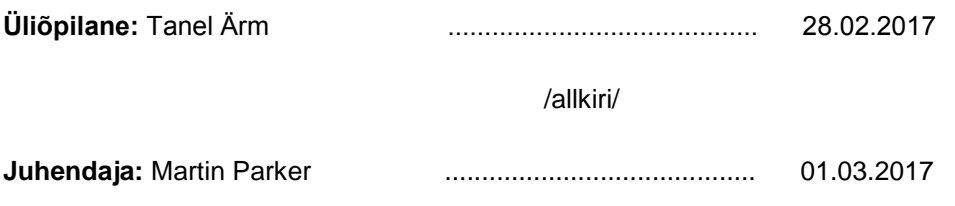

/allkiri/

## **SISUKORD**

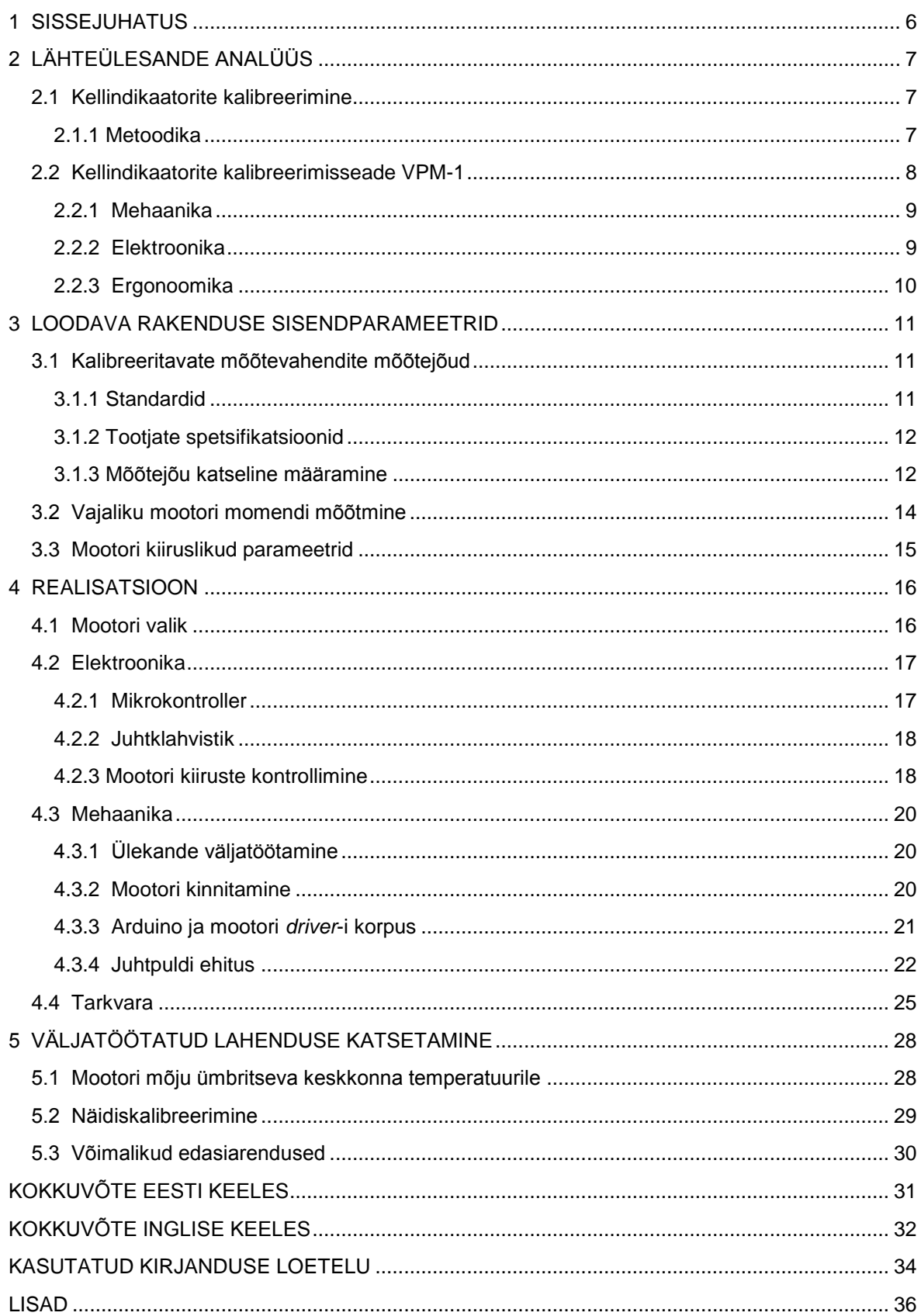

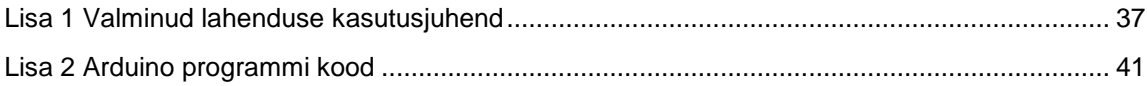

# **EESSÕNA**

Lõputöö teema pakuti välja AS Metrosert poolt. Seal viisin läbi põhilise katseandmete kogumise ja lahenduse ehitamise. Töö valmimist juhendasid Holger Kruusla ja Martin Parker.

## <span id="page-5-0"></span>**1 SISSEJUHATUS**

Lõputöö eesmärgiks oli täiendada kellindikaatorite kalibreerimise olemasolevat lahendust. Algselt manuaalselt käega pööratavale süsteemile tuli luua elektrooniline juhtimise süsteem. Töös annan ülevaate mõõtemasinaga seonduvast teooriast, praktilise lahenduse loomisest ja valminud lahendusega katsete läbiviimisest.

Töö alguses teen ülevaate olemasolevast lahendusest, lahendusega kalibreeritavatest mõõtevahenditest ja tööprotsessi ergonoomikast. Uurin seonduvat dokumentatsiooni ja viin läbi katsed, et leida sisendparameetrid edasise mootori valiku jaoks. Peale mootori valimist komplekteerin sobiva juhtelektroonika, milleks tuleb Arduino baasil toimiv lahendus. Mootori mehaaniliseks ühendamiseks algse süsteemiga rakendan sobivat ülekannet. Lahenduse ergonoomiliseks ja mugavaks kasutamiseks loon valitud komponentidele sobivad korpused. Peale komplektse juhtimissüsteemi valmimist viin läbi katsetused, et teha järeldused töö käigus loodud lahenduse õnnestumisest.

Jooniste tegemiseks kasutasin Solidworks Education Edition 2016 SP4.0 projekteerimistarkvara. Piltide töötlemiseks kasutasin joonistusprogrammi Microsoft Paint ja valitud Arduino programmeerimiseks antud mikrokontrollerile mõeldud programmi Arduino 1.8.2.

## <span id="page-6-0"></span>**2 LÄHTEÜLESANDE ANALÜÜS**

## <span id="page-6-1"></span>**2.1 Kellindikaatorite kalibreerimine**

Kellindikaator on mõõtevahend, mida kasutatakse väikeste pikkuste mõõtmiseks suurt täpsust nõudvates mõõtmistes. Näit fikseeritakse mõõteotsiku liikumisega, mille tulemus kuvatakse kas numbriliselt või osutiga skaalale sarnaselt kellaosuti kellaaja näitamisele. Kalibreerimisseadet VPM-1 kasutatakse kellindikaatorite, indikaator-sisemõõturite ja kangindikaatorite kalibreerimiseks. Kalibreeritavate mõõtevahendite illustreerivad fotod on kujutatud selel 2.1.

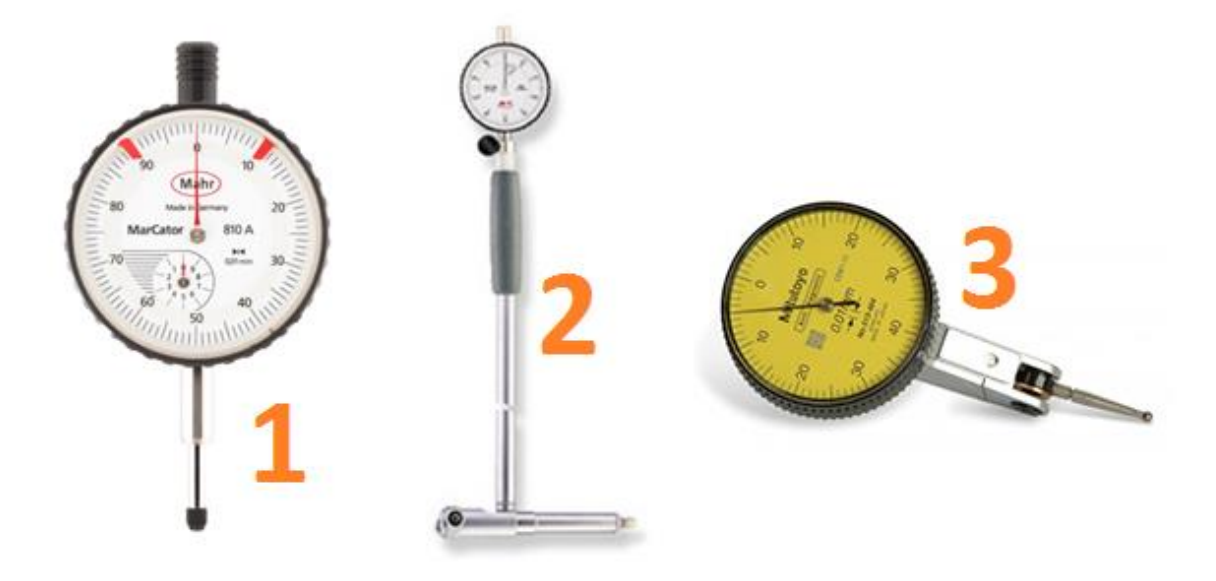

Sele 2.1 Kalibreeritavad mõõtevahendid: 1 – Kellindikaator, 2 – indikaator-sisemõõtur, 3 – Kangindikaator

### <span id="page-6-2"></span>**2.1.1 Metoodika**

Kalibreerimine põhineb mõõtevahendi parameetrite võrdlemisel etaloni parameetritega. Mõõtevahend kinnitatakse jäigalt kalibreerimisseadme VPM-1 (sele 2.2) külge. Paigaldamisel tuleb jälgida, et mõõteotsiku telg ühtiks mõõtemasina mõõteteljega. Teljed peavad ühtima, kuna vastasel juhul ei kandu skaala liikumine mõõteotsikule samas väärtuses edasi ja tekib koosinushälve, mis mõjutab kalibreerimistulemusi. Kui kellindikaatori mõõtekäik on suurem kui 25-30 mm, kasutatakse hetkel pikkusotsmõõte. Kalibreeritav mõõtevahend ja etalonid valmistatakse tööks ette ja neid

hoitakse töö teostamise ruumis kuni temperatuuride ühtlustumiseni, soovitatavalt vähemalt üks tund. Kuna metallid kas paisuvad või tõmbuvad kokku vastavalt temperatuuri muutumistele, tagab see selle, et mõõtmise ajaks on mõõdud ühtlustunud ja töö käigus ei toimu enam muutusi. Ruumi õhutemperatuuri muutus mõõtmise sooritamise ajal ei tohi ületada ühte kraadi, kuna sellesse vahemikku jäädes ei mõjuta materjalide mõõtude muutused arvestatavalt mõõtetulemusi. Kalibreerimisel võrreldakse kindlaid kalibreerimispunkte, mis on valitud vastavalt kliendi soovile või ühtlaselt jaotatuna üle mõõtepiirkonna. Igas kalibreerimispunktis viiakse läbi kordusmõõtmised. Kalibreerimistulemuseks esitatakse saadud mõõdiste aritmeetiline keskmine. Seejärel arvutatakse vastavalt kehtivale juhendile mõõtemääramatus ja väljastatakse kalibreerimistunnistus, mida klient saab kasutada oma kvaliteedisüsteemi haldamisel vastavalt ettenähtule [1].

### <span id="page-7-0"></span>**2.2 Kellindikaatorite kalibreerimisseade VPM-1**

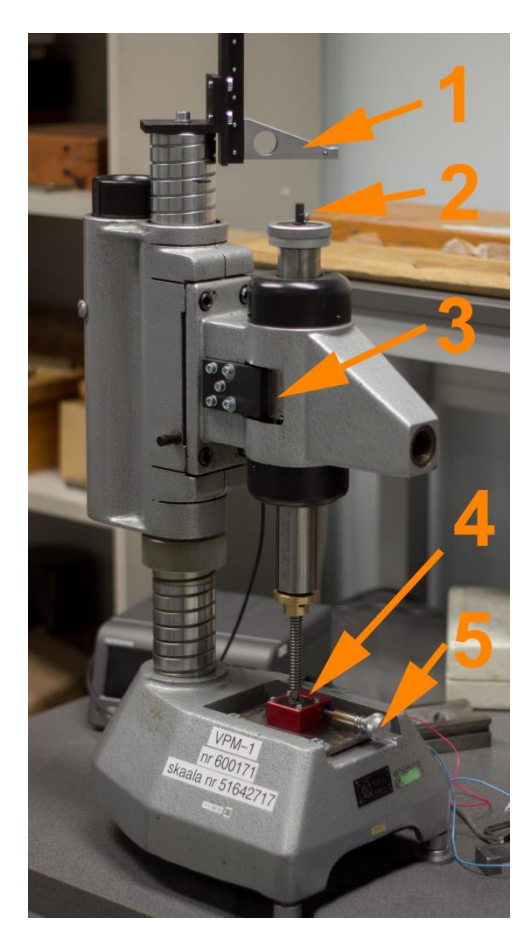

Sele 2.2 Kalibreerimisseade VPM-1:

1 – Mõõtevahendi kinnituskoht, 2 – Mõõtevahendi mõõteotsiku vastu toetuv mõõtemasina osa,

3 – Mõõtemasin, 4 – Tiguvõll, 5 – Tiguvõlli pööramise käepide

### <span id="page-8-0"></span>**2.2.1 Mehaanika**

Kellindikaatorite kalibreerimisseadme VPM-1 (sele 2.2) puhul on tegemist kellindikaatorite kalibreerimisrakisega. Kellindikaator kinnitatakse jäigalt rakise külge (sele 2.3). Mõõtevahendi mõõteots toetatakse vastu kalibreerimisrakise mõõtemasinat. Tiguvõlli pööramine liigutab mõõtemasina skaalat, mis toetudes vastu mõõteotsikut liigutab kalibreeritava mõõtevahendi skaalat. Üks täispööre tiguvõllil on võrdne 0,25 mm liikumisega mõõteskaalal.

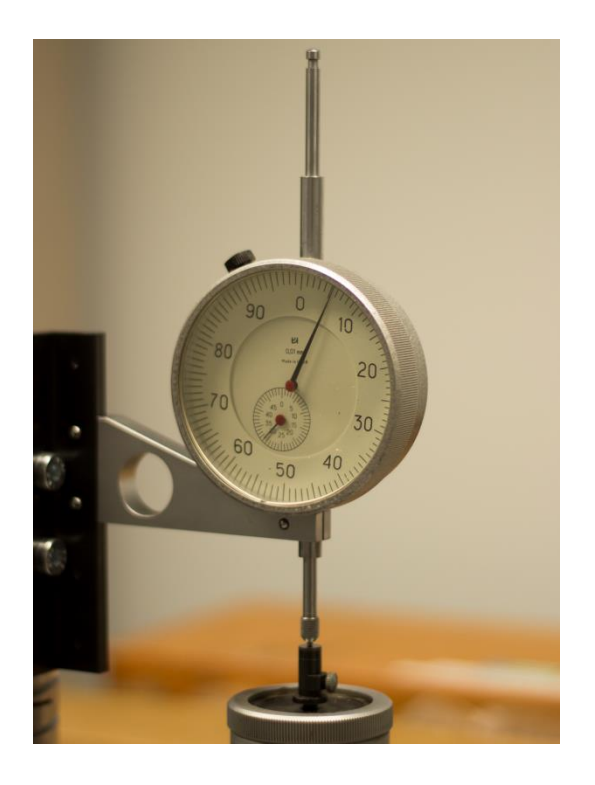

Sele 2.3 Rakisesse kinnitatud kellindikaator

#### <span id="page-8-1"></span>**2.2.2 Elektroonika**

Mõõtemasina näit registreeritakse digitaalselt Heidenhain LIC 4009 mõõteskaalalt Heidenhain LIC411 mõõtepeaga [2] ja kuvatakse Heidenhain ND 280 näidukul (sele 2.4). Tehasepoolses rakenduses on lubatud täpsus 3,0 µm. Kasutades ebalineaarse veakompenseerimise funktsiooni ND 280 näidikul saavutatakse skaala mõõtetäpsus, mille puhul mõõtehälbed ei ületa 0,4 µm. Lisaks tulemuste vaatamisele ja salvestamisele ND 280 näidikul on mõõtetulemusi võimalik üle USB (*Universal Serial Bus*) või RS-232 jadaühenduse edastada ka teistele seadmetele, näiteks arvutile [3].

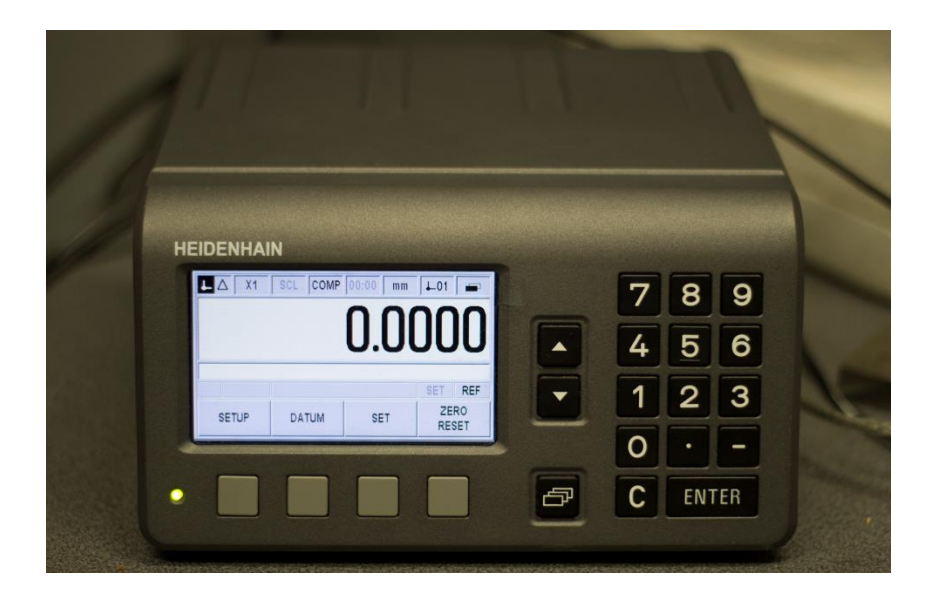

Sele 2.4 Näidik Heidenhain ND280

### <span id="page-9-0"></span>**2.2.3 Ergonoomika**

Praeguse tööprotsessi juures tuleb tiguvõlli pöörata käega. Pikema vahemaa läbimisel mõjub kerimine käele väsitavalt. Kui on tegemist osutiga mõõtevahendiga, tuleb skaalat lugeda otse skaalale vaadates. Nurga alt vaadates võib tekkida parallaks, millest tulenevalt on vaadeldav seier taustal oleva skaala suhtes nihkes. Rakisesse asetatud kellindikaator asub laua ees istudes silmadest natukene kõrgemal, seega tuleb tõusta kas püsti ja kummarduda või istuda kõrgemal toolil. Kõrgema tooli kasutamisel ei saa tiguvõlli kerimise ajal kätt lauale toetada.

Mõningate indikaator-sisemõõturite skaalad jäävad rakisesse kinnitades skaalaga suunaga üles. Kui mõõtevahend võimaldab, saab justeerida indikaatori asendit varres ja pöörata skaala vaatamise suunas. Kui see ei ole aga võimalik, tuleb skaalat hindamiseks vaadata mõõtemasina pealt poolt. Selleks tuleb jalgade alla võtta alus, kuna maas püsti seistes ei ulatu masina kohale kummarduma. Kõrgemal seistes on käega tiguvõlli kerimine kurnav, kuna käele puudub püsiv toetuspind.

## <span id="page-10-0"></span>**3 LOODAVA RAKENDUSE SISENDPARAMEETRID**

### <span id="page-10-1"></span>**3.1 Kalibreeritavate mõõtevahendite mõõtejõud**

Selleks, et alustada mootori valikuga, tuli uurida kellindikaatorite kalibreerimisel rakenduvaid mõõtejõudusid. Standarditest, tootjate spetsifikatsioonidest ja katselisest mõõtejõu mõõtmisest saab vajaliku info, et teada millised jõud rakenduvad kellindikaatorile mõõteprotsessi jooksul. Saadud tulemusi kasutasin sisendparameetritena mootori valiku juures. Mõõtejõud *F* on välja toodud njuutonites (N), mille definitsioon on toodud valemis (3.1).

$$
F = m * a
$$
 (3.1)  
Kus F – jõud, N  
 $m$  – mass, kg  
 $a$  – kiirendus, m/s<sup>2</sup>

### <span id="page-10-2"></span>**3.1.1 Standardid**

Tutvusin erinevate rahvusvaheliste standarditega, et saada teada, millised peaksid olema standarditele vastavate kellindikaatorite mõõtejõud. Kuna standardite vaba kättesaadavus on piiratud, toon välja ISO ja DIN standardid, millega oli võimalus tutvuda.

Rahvusvahelised standardite organisatsioonid töötavad välja erinevates eluvaldkondades ühtseid standardeid. Standardite eesmärgiks on tagada erinevate toodete, protsesside, teenuste ja materjalide vastamine kindlatele väärtustele, et tagada turvaline tööprotsess ja ohutu lõpptulemus. Standardites on esitatud kellindikaatorite mõõtejõud ehk vedru tekitatav survejõud. ISO ja DIN on lühendid standardite organisatsioonidest. ISO (*The International Organization for Standardization*) ehk Rahvusvaheline Standardite Organisatsioon ja DIN (*Deutsches Institut für Normung*) ehk Saksamaa Standardite Organisatsioon.

ISO R463:1965 standardite järgi on maksimaalne mõõtejõud kellindikaatoritel kuni 1,5 N. Mõõtekäigu ulatuses ei tohi mõõtejõu erinevus olla suurem kui 0,6 N. [4]

DIN 897 standardite järgi on maksimaalne mõõtejõud kellindikaatoritel kuni 1,5 N ja minimaalne 0,3 N. Mõõtekäigu ulatuses ei tohi erinevus olla suurem kui 0,4 N. [5]

## <span id="page-11-0"></span>**3.1.2 Tootjate spetsifikatsioonid**

Tutvusin tootjapoolsetes dokumentatsioonides välja toodud mõõtejõududega. Tabelis (3.1) on välja toodud kolme eri tüüpi kalibreeritava mõõtevahendi mõõtejõud, käigu pikkused ja skaala lahutusvõimed. Lähtusin mõõtevahendite tootja *Mitutoyo* tootevalikust, kuna nende tootevalikus on kellindikaatorid, indikaator-sisemõõturid ja kangindikaatorid koos dokumentatsiooni ja vajaliku informatsiooniga esitatud.

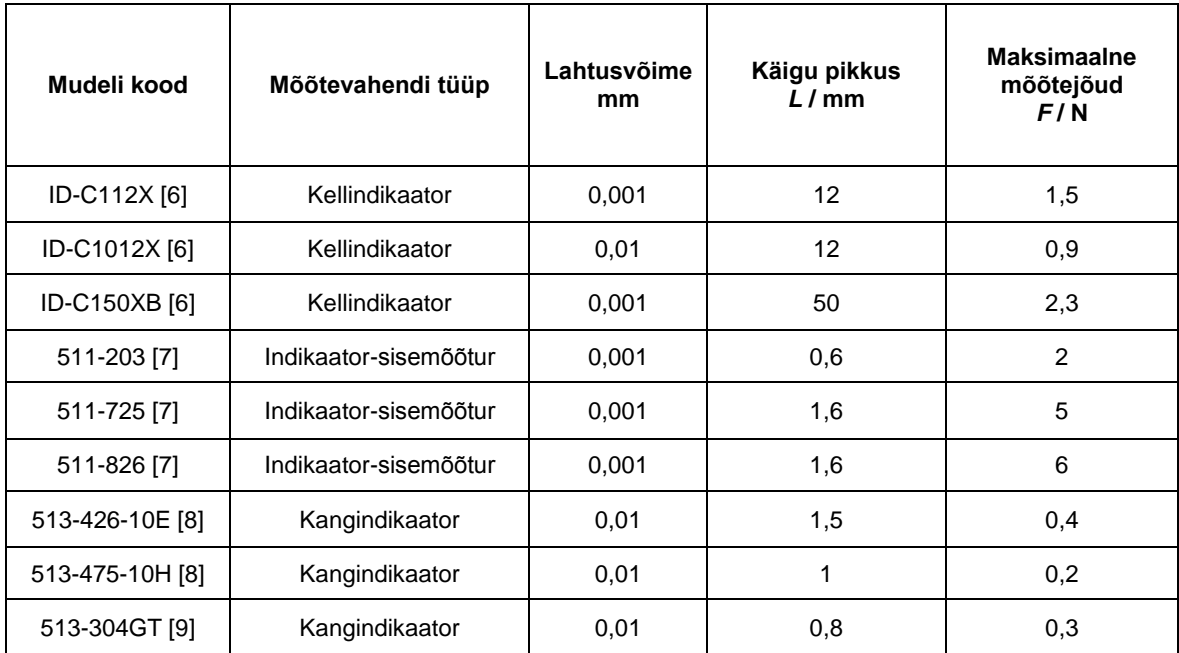

Tabel 3.1 Mõõtevahendite spetsifikatsioonid dokumentatsioonis

### <span id="page-11-1"></span>**3.1.3 Mõõtejõu katseline määramine**

Selleks, et luua võrdlusmoment dokumentatsioonis välja toodud tulemuste ja reaalsete mõõtejõudude vahel, viisin läbi katse, milles mõõtsin erinevate kellindikaatorite mõõtejõudusid. Mõõtsin nii tavalisi kellindikaatoreid kui ka indikaator-sisemõõtureid. Mõõtmised viisin läbi kinnitades mõõtevahend jäigalt rakisesse ning seejärel toetades mõõteotsa vastu kaalu. Seejärel märkisin üles kaalu näidu kilogrammides. Peale mõõtmisi arvutasin tulemused kasutades valemit (3.2) ümber jõuks njuutonites, et tekiks võrdlusmoment eelnevalt uuritud dokumentatsioonis välja toodud suurustega. Raskuskiirenduse *g* väärtus ei ole terve maakera lõikes sama. Antud arvutustes ei ole see erinevus aga määrav, seega kasutan üldist väärtust 9,8. Katsetulemused on esitatud tabelites 3.2 ja 3.3.

#### $F = m * g$  (3.2)

## Kus *F* – jõud, N *m* – mass, kg  $g$  – raskuskiirendus, 9,8 m/s<sup>2</sup>

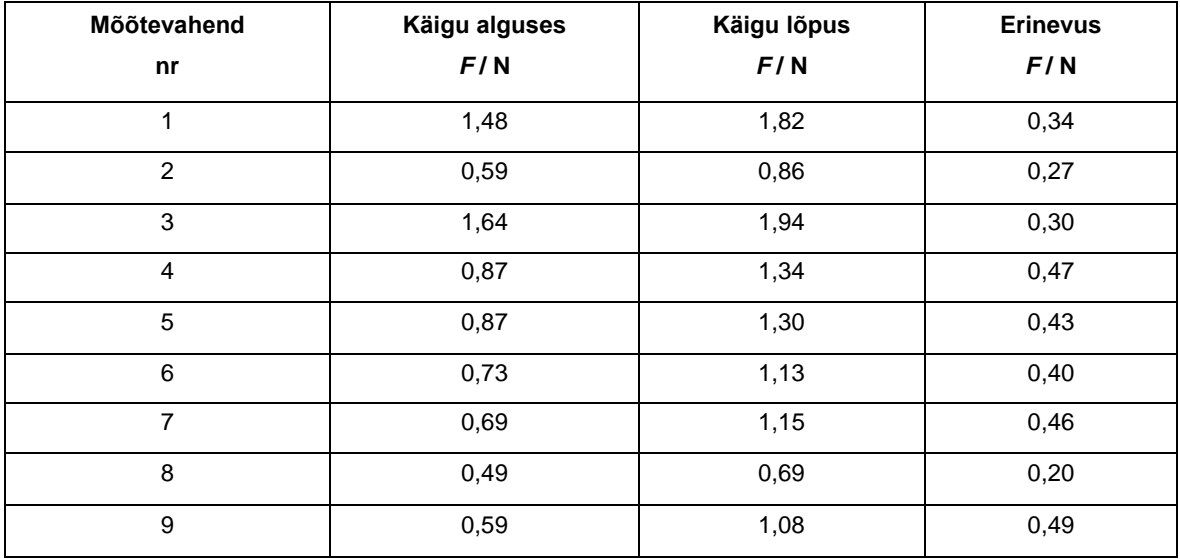

Tabel 3.2 Kellindikaatorite mõõtejõud katseliselt

Tabel 3.3 Indikaator-sisemõõturite mõõtejõud katseliselt

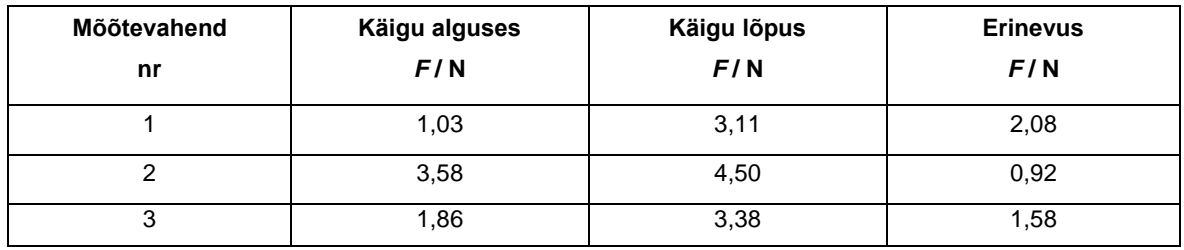

Dokumentatsioonis välja toodud tulemused sobivad katseliselt saadud tulemustega. Keskmiseks mõõtejõuks jääb tavalise kellindikaatori kalibreerimisel vajaminev kuni 1,5 N. Kõige suurem vajaminev jõud on dokumentatsioonist tulenev indikaator-sisemõõturi 6 N. Lahenduse loomisel võtan arvesse kõige suuremat vajalikku mõõtejõudu, kuna lahendus peab toimima kõigi vajalike mõõtevahenditega.

### <span id="page-13-0"></span>**3.2 Vajaliku mootori momendi mõõtmine**

Mootori valiku jaoks oli vajalik mõõta moment, mida on vaja, et terve käigu ulatuses mõõteskaalat liigutada. Vajalike parameetrite leidmiseks viisin läbi lihtsa katse, millele tuginedes sain hinnata ligikaudselt vajaminevat momenti. Katses jõu tekitamiseks kasutasin kaaluvihte. Vihtide mõju võllile edasi andmiseks lõin lihtsa plekist abivahendi, millele oleks võimalik kaaluvihte asetada. Aluse lõikasin välja 0,5 mm paksusest plekist ja seejärel painutasin sobivale kujule. Võlli kinnitasin aluse keskosas, et säilitada tasakaal ja vältida aluse massi mõju katsetulemustele. Katsetulemused sain asetades vihte alusel järjest kaugemale punktile. Registreerisin kauguse keskpunktist, millal hakkas vihtide raskus võlli liigutama. Käigu ulatuses viisin mõõtmised läbi kuues kohas – alguses, lõpus ja neljas ühtlase vahemaaga vahepealses punktis. Igas mõõtepunktis tegin vähemalt kolm kordusmõõtmist. Kuna reaalses kalibreerimisprotsessis mõjutab momenti lisaks mõõtemasina mehhaanikale ka mõõtevahendi mõõtejõud, asetasin mõõtemasinale mõõtejõu imiteerimiseks 1 kg väärtuses kaaluvihte, millest kasutades valemit (3.2) *F* = 9,8 N.

Vihtide raskuseks oli 30 g , millest *F* = 0,294 N*.* Võll ületas mehhaanika hõõrdumisest ja käigule mõjuvast massist tuleneva takistusjõu ning alustas pöörlemist, kui vihid olid keskpunktist kaugusel 3 cm ehk 0,03 m*.* Käigu ulatuses mõõtetulemused ei muutunud. Momendi leidsin valemiga (3.3) ja illustreeriv katse skeem on toodud selel 3.1.

$$
M = Fr
$$
 (3.3)  
Kus M – moment, Nm  
 $F - j\tilde{o}ud$ , N  
 $r -$ kaugus keskpunktist, m

*M* = 0,294 N \* 0,03 m = 0,00882 Nm = 0,882 Ncm

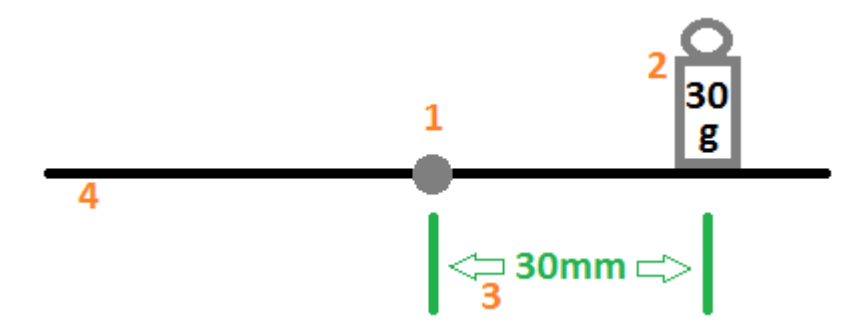

Sele 3.1 Katse läbiviimise skeem: 1 – Võlli keskpunkt, 2 – Kaaluviht, 3 – Kaugus keskpunktist, 4 – Plekist alus

## <span id="page-14-0"></span>**3.3 Mootori kiiruslikud parameetrid**

Kalibreeritavate mõõtevahendite täpsused on suurusjärgus 0,001 mm. Mõõtesüsteem suudab näidu registreerida täpsusega kuni 0,4 µm. Kuna liikumine peab olema täpsem kui kõige suurem skaalajaotis, on vajalik liikumine täpsusega 0,1 µm.

Mootori kiiruse kontrollimiseks valin kolm konstantset kiirust ja lisaks sujuv liigutamine kõige aeglasema kiiruse juures. Valitud kiiruste kõige aeglasem on mõeldud 0,001 mm täpsusega mõõtevahendite lugemite vahel liikumiseks. Kõige kiirem kiirus on kõige kiirem, mida valitud seadmed võimaldavad, et pikemaid vahemaid võimalikult väikse ajaga läbida. Kiirete liikumiste abil väheneb indikaatori kalibreerimiseks kuluv aeg, mis omakorda tõstab töö produktiivsust. Keskmine kiirus tuleb aeglase ja kiire vahepealne. Lisaks tuleb sujuv liikumine kõige aeglasemas kiirusvahemikus, mille abil on võimalik vajadusel teha liikumisi täpsusega 0,1 µm.

Liikumiskiiruste määramisel võtsin eeskujuks analoogse mõõtetäpsusega mõõtemasina liikumise. Skaala liikumiskiirused olid vastavalt 0,018 mm/s aeglasel liikumisel, 0,27 mm/s keskmisel kiirusel ja 5,5 mm/s kiirel liikumisel. Mootori parameetrite määramisel otsustasin lähtuda eelkõige kõige madalamate kiiruste võimekusest, kuna see määrab ära skaala liikumise täpsuse. Kalibreerimisseadme VPM-1 tiguvõlli ühel pöördel liigub skaala 0,25 mm. Liikumiskiiruse 0,018 mm/s saavutamiseks loodava lahenduse skaalal peab tiguvõll pöörlema kiirusega 0,018/0,25 ehk 0,072 pööret sekundis. Minuti jooksul seega ~4,4 pööret. Sama arvutuskäiguga leidsin ka teised kaks näidiskiirust. Tulemused on ja kiiruste võrdlus on esitatud tabelis 3.4.

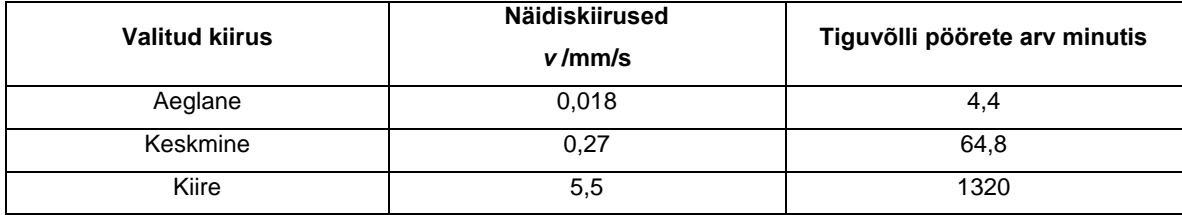

Tabel 3.4 Näidiskiiruste võrdlus loodava lahendusega

## <span id="page-15-0"></span>**4 REALISATSIOON**

## <span id="page-15-1"></span>**4.1 Mootori valik**

Tuli leida mootor, mis suudab arendada piisavalt jõudu, et hetkel käega liigutatavat mehhanismi erinevate mõõtejõududega mõõtevahendite kasutamisel liigutada. Momenti tuleb rakendada ka aeglaste kiiruste juures. Mootor peab olema piisavalt aeglaste pööretega, et võimaldada täpset liikumist, sealjuures peab olema piisavalt kiirust, et pikemad distantsid skaala ulatuses liikudes kiiremini läbida.

Kriteeriumite järgi valituks osutus mõõtudelt väike DC (*Direct Current*) ehk alalisvoolu mootor, mille külge on kinnitatud reduktor (sele 4.1), mis aeglustab mootori pöördeid suhtega 1:100. Mootori toitepinge on 5V, mille juures võll pöörleb kiirusega 145 pööret minutis [10]. Lisaks tõstab reduktor mootori momenti ja aitab vajaliku jõu saavutada juba aeglaste kiiruste juures. Katseliselt läbi viidud mõõtmises selgus, et mõõterakisele on vaja rakendada pöörlemiseks 0,882 Ncm. Dokumentatsiooni järgi on mootor võimeline saavutama juba madalatel pööretel 1,47 Ncm momendi [10], mida on peaaegu kaks korda rohkem kui võlli pööramiseks vaja.

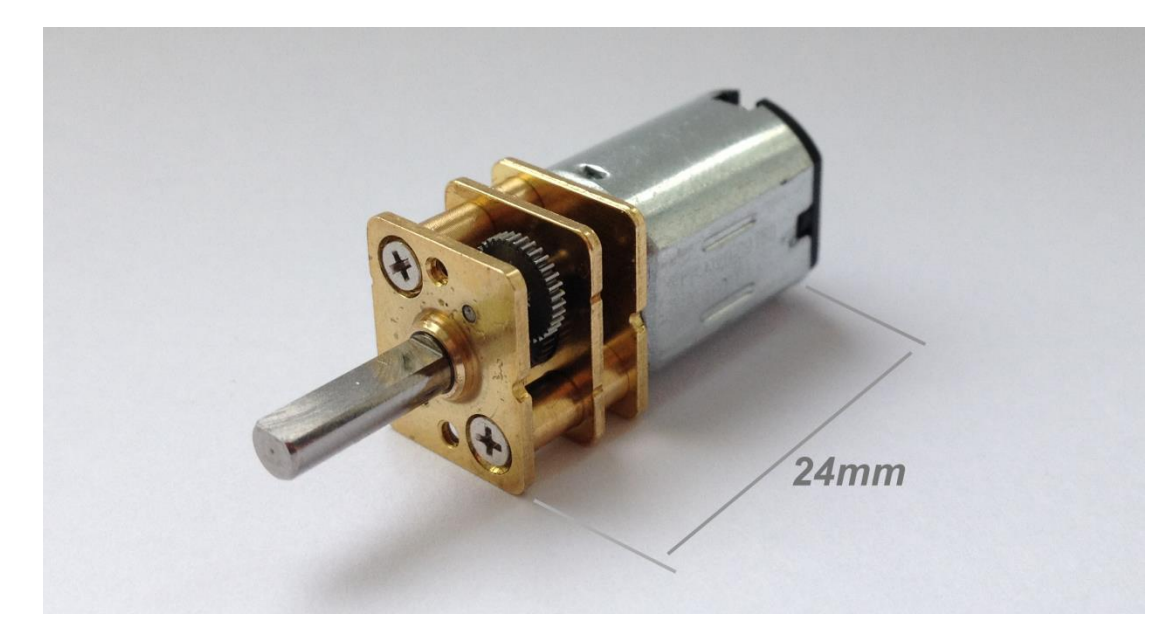

Sele 4.1 Valitud reduktoriga elektrimootor

## <span id="page-16-0"></span>**4.2 Elektroonika**

### <span id="page-16-1"></span>**4.2.1 Mikrokontroller**

Mootori liikumiskiirust on vaja juhtida kolmel valitud kiirusel. Et võtta vastu kiiruse juhtkäske ja neid mootorile edastada, tuli valida sobiv mikrokontroller. Valisin kohe kättesaadava Arduino platvormi, kuna see täidab vajalikke kriteeriumeid ja tänu laiale levikule on selle kohta olemas palju juhendmaterjale. Arduino mudeli valisin Atmel Mega328p protsessoriga Uno (sele 4.2), kuna see oli eelnevalt olemas ja selle spetsifikatsioonid on sobivad antud lahenduse läbiviimiseks. [11]

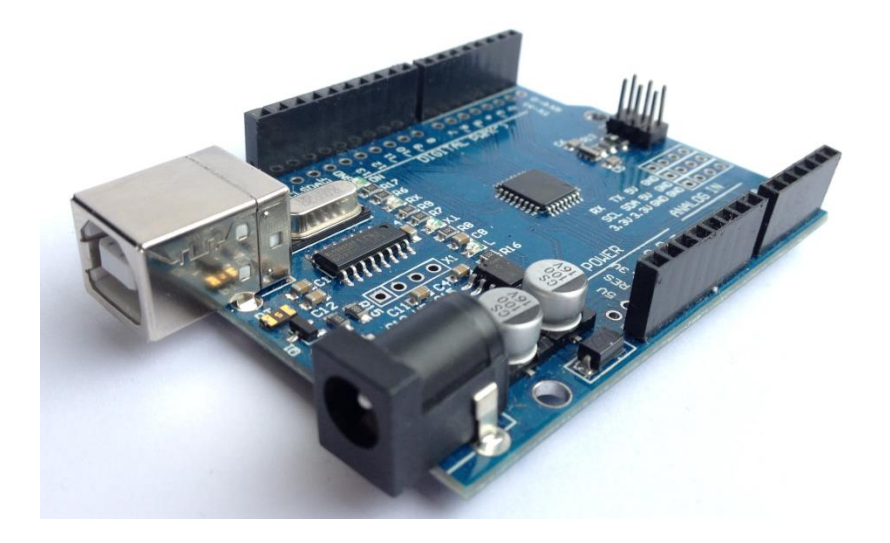

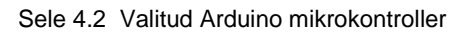

Elektroonika varustamiseks vooluga valisin välja toiteploki. Toiteploki valimisel lähtusin vajaminevast voolutugevusest. Kokku vajas elektroonika tööprotsessi käigus voolu tugevusega ligikaudu 416 mA. Valisin elektroonika toiteplokiks 900 mA voolutugevusega 6 V toiteploki. Tabelis (4.1) on välja toodud elektroonika poolt tarbitavad voolud.

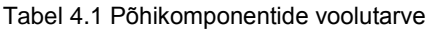

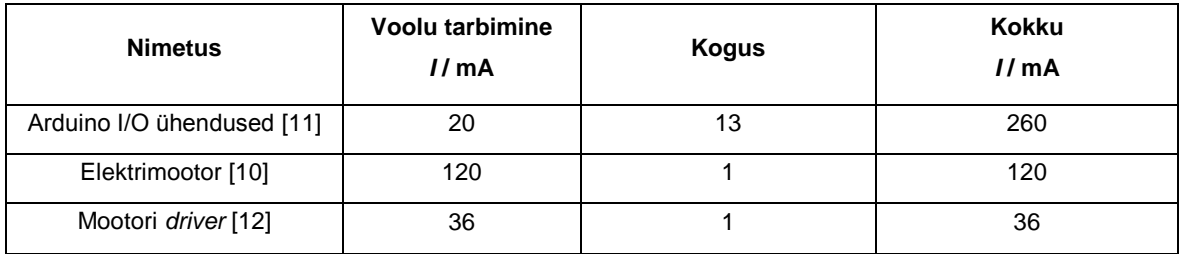

### <span id="page-17-0"></span>**4.2.2 Juhtklahvistik**

Käskude edastamiseks Arduinole tuli valida sisendseadmed. Soovitud kiiruste edastamiseks valisin klahvistiku, sujuvate liikumiste kontrollimiseks valisin juhtkangi (sele 4.3). Valitud klahvistikul on neli klahvi, lahenduses kasutan nendest kolme. Kasutusel on kaks klahvistikku, üks on ülesliikuvate kiiruste kontrollimiseks, teine allaliikuvatele kiirustele. Kiirused on jagatud klahvide alla kolmeks konstantseks kiiruseks – aeglane, keskmine ja kiire. Juhtkangi abil saab kontrollida mootori kõige aeglasemat kiirusvahemikku.

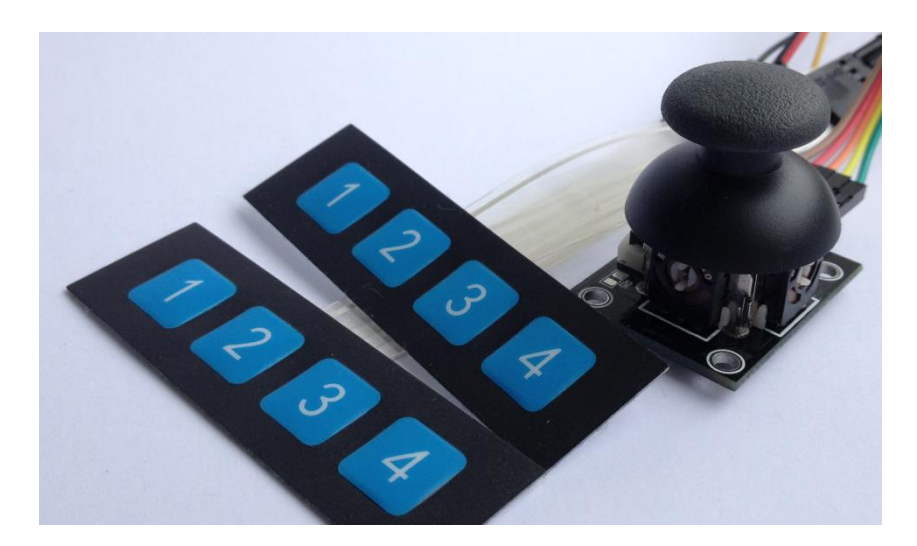

Sele 4.3 Valitud juhtklahvid

#### <span id="page-17-1"></span>**4.2.3 Mootori kiiruste kontrollimine**

Kuna mootor vajab toiteks suuremat voolutugevust kui on võimalik otse Arduino plaadilt saada, tuli mootori ühendamiseks vahele valida sobiv mootori *driver*. Mootor vajab tööks 120 mA, Arduino vahendusel on võimalik saada ainult kuni 40 mA [11]. Mootori kontrollimiseks osutus valituks L298N [12] mootori *driver* (sele 4.4), mille abil saab DC mootorit läbi Arduino juhtida. *Driver* võtab vastu toitepinget vahemikus 5-12 V, seega sobis toitepingeks Arduino VIN pesa mis annab välja Arduinole toiteplokist tuleva sisendpinge, antud juhul 6V. VIN pesast saadav voolutugevus on kuni 1 A [11, 13]. Juhtimine toimub läbi kolme sisendi, millest kaks digitaalset määravad ära mootori pöörlemise suuna ja kolmanda kaudu toimub PWM (*Pulse Width Modulation)* [14] signaaliga pöörlemiskiiruse edastamine. *Driver* on mootoriga ühendatud kahe juhtmega. Joonisel (sele 4.5) on välja toodud skeem, kuidas lahenduse komponendid on Arduino mikrokontrolleriga ühendatud.

Mootori soovitatav toitepinge spetsifikatsioonide järgi oli 5 V. Kuna toiteplokk on võimeline mootorit toitma 6 V pingega, proovisin suurema pingega mootori kasutamist. Pinge tõstmine mõjus positiivselt pöörlemiskiirusele, sealjuures ei ilmnenud negatiivseid kõrvalmõjusid. Sellest tulenevalt

otsustasin lahenduses kasutada maksimaalse kiiruse juures 6 V toitepinget. Viisin läbi katse, mille käigus mõõtsin mootori pöörlemiskiirust tühikäigul. Mootor võll pöörles kiirusega 192-197 pööret minuti jooksul.

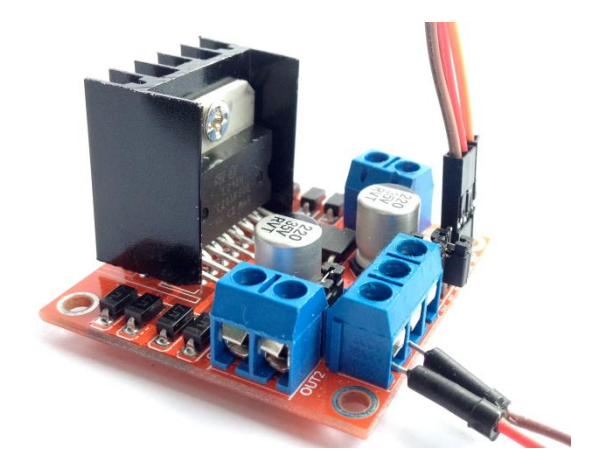

Sele 4.4 Valitud mootori *driver*

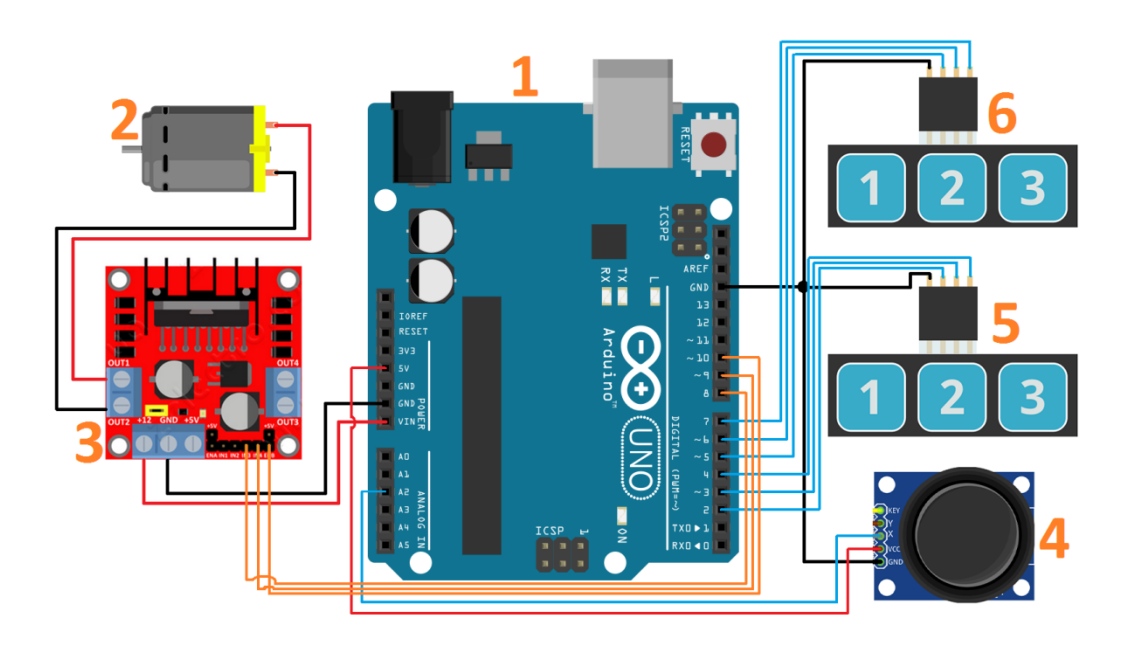

Sele 4.5 Juhtelektroonika ühendamise skeem:

1 - Arduino mikrokontroller, 2 – Elektrimootor, 3 – Mootori *driver*, 4 – Joystick, 5 – Klaviatuur ühes suunas liikumistele, 6 – Klaviatuur teises suunas liikumistele.

## <span id="page-19-0"></span>**4.3 Mehaanika**

### <span id="page-19-1"></span>**4.3.1 Ülekande väljatöötamine**

Mootori ühendamiseks tiguvõlliga tuli vastavalt soovitud eesmärgile ja pakutavale tootevalikule luua ülekande mehhanism. Ülekande väljatöötamisel tuli arvestada, et ülekanne ühilduks mõõterakisega, aeglustaks mootori võlli edasiantavat kiirust ja oleks töökindel. Valituks osutus rihmülekanne, kuna sellega on võimalik mootor paigaldada rakises sobivale kohale, mis asub tiguvõllist eemal ja kummist rihm ei ole nii tundlik paigaldamisest tingitud hälvetele.

Tiguvõllile kinnitamiseks valisin välja hammastega rihmaratta, mis oleks võimalikult suure arvu hammastega, et käiku võimalikult palju aeglustada. Lisaks arvestasin võlli diameetriga 5mm, millele tuli rihmaratas kinnitada ja võlli all oleva vaba ruumiga, mis võimaldab paigaldada kuni 22,1 mm diameetriga rihmaratta. Mõõtudelt sobis 22mm välimise diameetriga ja 30 hambaga rihmaratas. Kuna rihm jääb rihmaratta kõige suuremast diameetrist sisse poole, sobib sellise täpsusega rihmaratas lahenduses kasutamiseks. Mootori külge valisin võimalikult vähese arvu hammastega rihmaratta, mis sealjuures rihma liiga terava nurga alla ei paneks. Rihm ei tohi olla liiga terava nurga all, kuna rihma jäikusest tulenevalt tuleb liiga terava nurga korral rakendada rohkem jõudu, et rihm kahe rihmaratta vahel piisaval määral pingul oleks. Liigne telgedevaheline jõu rakendamine aga vähendab mootorilt tiguvõllile ülekantavat jõudu, mille kaotamine antud juhul vähendab lahenduse efektiivsust. Mootori võlli diameeter oli 3 mm. Mootori võllile kinnitamiseks osutus valituks 12 hambaga rihmaratas. Valitud 30 ja 12 hambaga ülekanne aeglustab mootori võllilt tiguvõllile jõudvat käiku 30/12 ehk 2,5 korda. 2,5 kordse käigu aeglustamisega kandub kõige suurema kiiruse juures võllile üle ligikaudu 70 pööret minutis.

Ülekandele sobiva rihma valimisel arvestasin olemasoleva rakise mõõtmeid ja paigalduse mugavust. Sobivaks valikuks osutus 158mm pikkune hammasrihm.

### <span id="page-19-2"></span>**4.3.2 Mootori kinnitamine**

Esialgse lahenduse testimiseks oli vaja mootorile luua kinnitus. Kinnituse valikul lähtusin sellest, et mootori ja võlli rihmarataste vahelist kaugust oleks võimalik vajadusel käepäraselt korrigeerida. Materjaliks valisin 0,5 mm paksuse pleki, lõikasin sobiva kujuga detaili ja painutasin seejärel õigele kujule. Plekist kinnitus on piisava jäikusega, et võimaldada lahendusega tööprotsessi läbiviimist. Sealjuures on võimalik plekki õrnalt painutada, et vajadusel rihm ülekandelt eemaldada või reguleerida rihma pingul oleku tugevust. Mootori kinnituse mõõterakise külge kinnitamiseks kasutasin kahte kruvi. Mootori paigalduse foto on toodud selel 4.6.

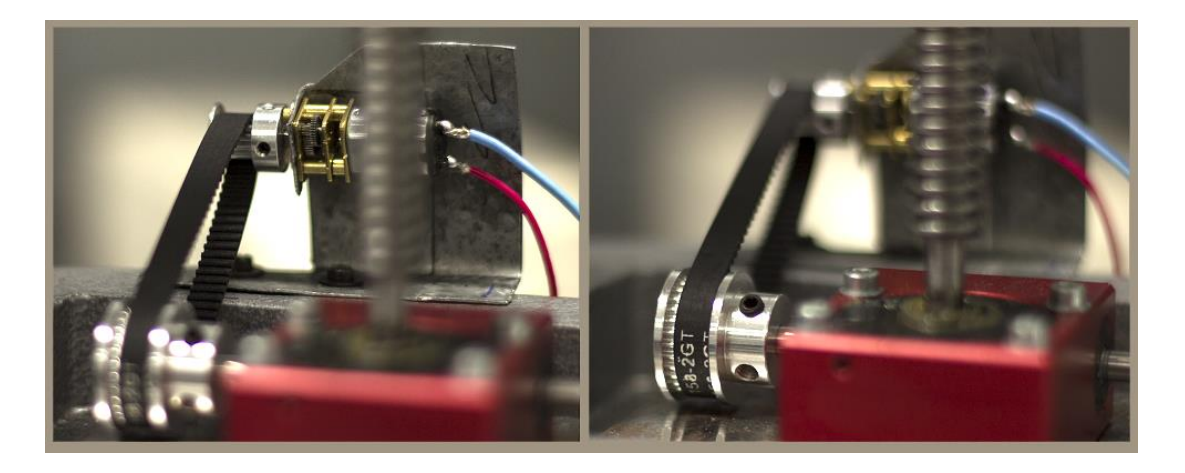

#### Sele 4.6 Mootori ja ülekande paigaldus

Mootori paigaldamise järgselt mõõtsin uuesti mootori võlli pöörlemiskiirusi, et hinnata ülekande mõju mootori kiirusele. Varasem mootori võlli pöörlemine tühikäigul oli 192 – 197 pööret minutis. Peale ülekande paigaldamist langes mootori võlli pöörlemine kiiruseni 178-179 pööret minutis. Tiguvõllile kandus üle pöörlemine kiirusega 71-72 pööret minutis. Arvutuslikult leitud 2,5 kordne pöörete alandamine ülekande abil andis praktikas sama tulemuse.

### <span id="page-20-0"></span>**4.3.3 Arduino ja mootori** *driver***-i korpus**

Arduino plaadi ja mootori kontrollimise *driver*-i paigaldasin ühise korpuse sisse (sele 4.7, sele 4.8), et süsteemi oleks ergonoomiline kasutada ja elektroonika koos ühendustega oleks väliste mõjutuste eest kaitstud. Korpuse loomiseks kasutasin sobiva mõõduga plastmassist karpi, mille sisse lõikasin ühenduspesade jaoks sobivad avad. Mootori ühendamiseks kasutasin klambriga juhtmekinnitusi, mida kasutatakse helitehnikas kõlarijuhtmete ühendamiseks. Sellise ühenduse valisin, kuna sellega on võimalik mootori otsi kiirkinnitusena kinnitada ilma selleks spetsiaalset otsikut külge jootmata. Kinnitusklambrile vajutades kinnitus avaneb ja juhe on võimalik pesasse asetada, klambri vabastamisel fikseerib vedru juhtme pessa.

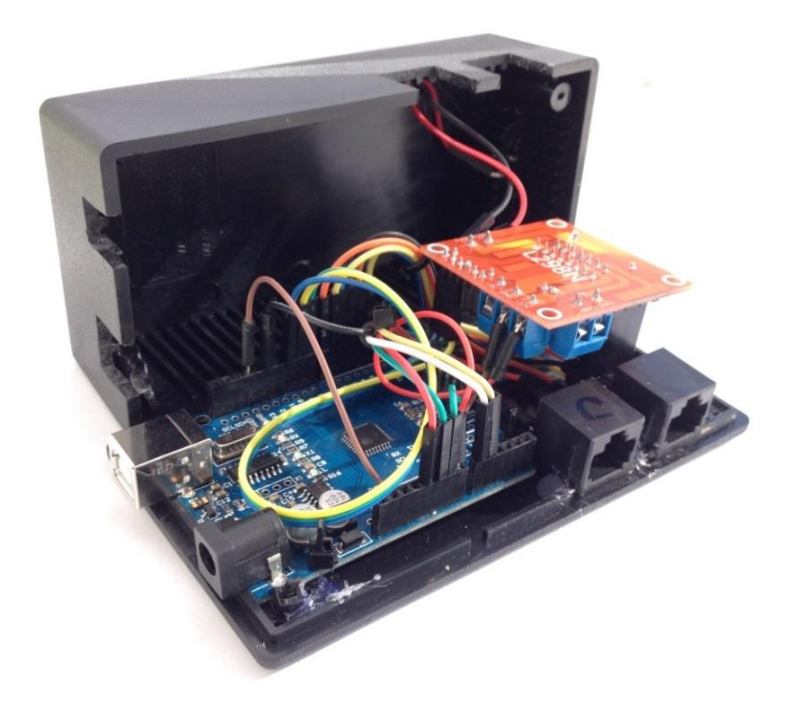

Sele 4.7 Avatud korpusega juhtmoodul

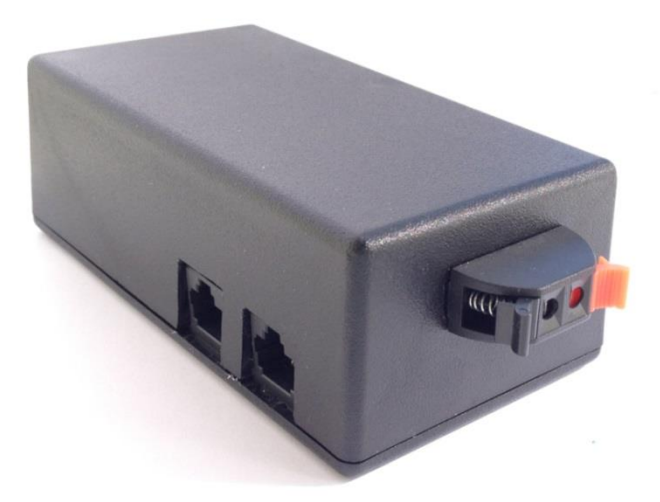

Sele 4.8 Juhtmoodul

## <span id="page-21-0"></span>**4.3.4 Juhtpuldi ehitus**

Süsteemi juhtpuldi ehitasin eraldi korpusesse, et seda oleks mugav vastavalt vajadusele sobivasse kohta liigutada. Juhtpuldi ja kontrolleri vahel ühenduse loomiseks oli vaja vähemalt üheksat kontakti. Kuus ühendust etteantud kiiruste klahvidele, kaks ühendust juhtkangile ja üks juhe maandusele. Ühenduskaabli valimisel lähtusin sellest, et kaabel oleks võimalikult universaalne, võimaldaks vajaliku arvu ühendusi ja omaks kindlalt fikseeritavat pistikut, et mitte kasutamise

käigus lahti tulla. Sobivaks lahenduseks valisin Cat5 kaabli koos RJ45 ühendusega. Tegemist on infotehnoloogias laialt levinud võrgukaabliga, mis teeb vajadusel kaablite asendamise lihtsaks. Ühes kaablis on 8 kasutatavat ühendust ja pistik on oma pesas klambriga fikseeritud. Samasuguse RJ45 ühendusega võrgukaableid on mitme erineva standardiga, kuna kaablite võimekus internetikiiruse edastamises on ajaga kasvanud. Antud lahenduses juhtpuldi ühendamiseks sobivad nendest kaablitest kõik, tähtis on vaid, et ühenduspistik oleks sobiv. Lisaks tuleb jälgida, et kaabli mõlemas otsas oleksid juhtmed asetatud samas järjekorras, ehk tegemist oleks tavalise pööramata otstega kaabliga, mitte pööratud otstega kaabliga.

Üks Cat5 kaabel sisaldab endas kaheksat erinevat juhet. Kuna ühenduse loomiseks oli vaja vähemalt üheksat kontakti, võtsin kasutusele kahte kaablit kasutava lahenduse. Et lahendus toimiks piiratud võimalustega ka ainult ühte kaablit kasutamisel, toimub side juhtkangiga läbi ühe kaabli ja klahvistikuga läbi teise kaabli. Sellest tulenevalt kasutan mõlemas kaablis ühe juhtme maandusele, kokku on kasutuses seega eelneva üheksa asemel vähemalt kümme juhet. Klahvistiku kaablis kasutasin ära seitse ühendust, kuus liikumiskiiruste klahvidele ja üks maandusele. Juhtkangi juhtmes ühendasin lisaks vajaminevale toitepingele, maandusele ja juhtkangi potentsiomeetrile ära ka teise telje potentsiomeetri ja allavajutusele reageeriva lüliti. See lisab võimaluse edaspidi nende lülituste alla programmeerida mõne lisafunktsiooni ilma juhtmeühendusi muutmata. Selel 4.9 on toodud klemmide paiknemine ühendusel. Tabelis 4.2 on toodud juhtkangi ja tabelis 4.3 juhtklahvistiku klemmide funktsioonid.

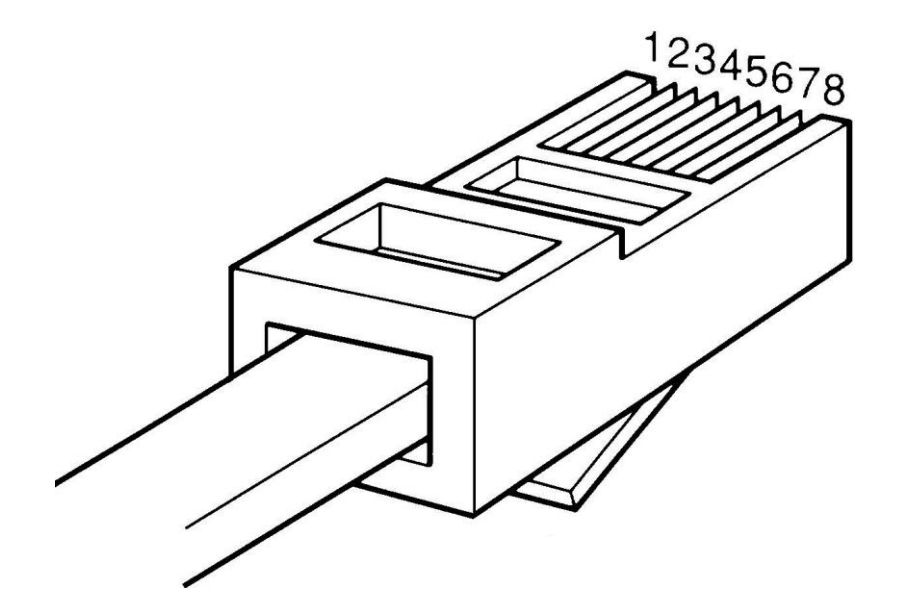

Sele 4.9 Juhtkangi ja juhtklahvistiku ühendamise skeem

#### Tabel 4.2 Juhtkangi ühendamise skeem

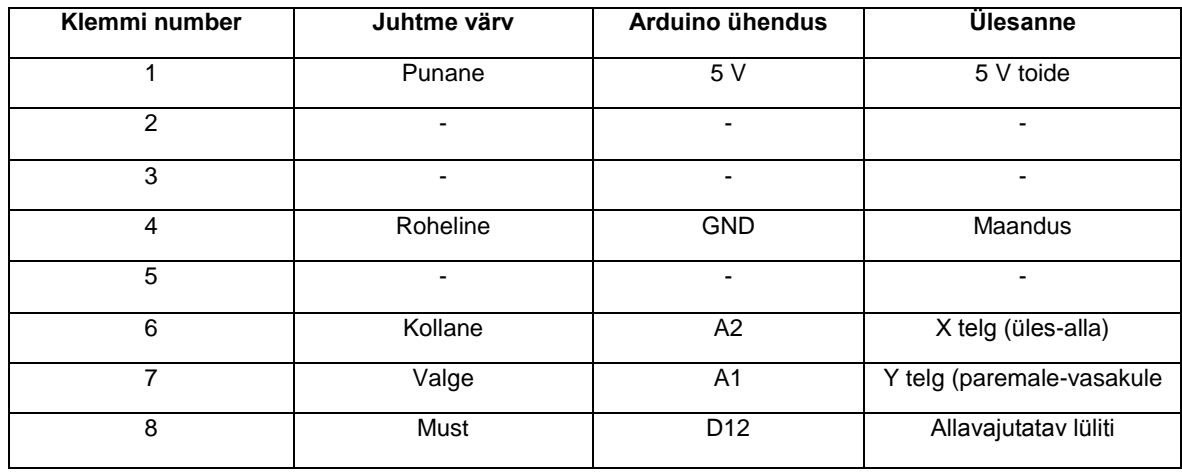

#### Tabel 4.3 Juhtklahvistiku ühendamise skeem

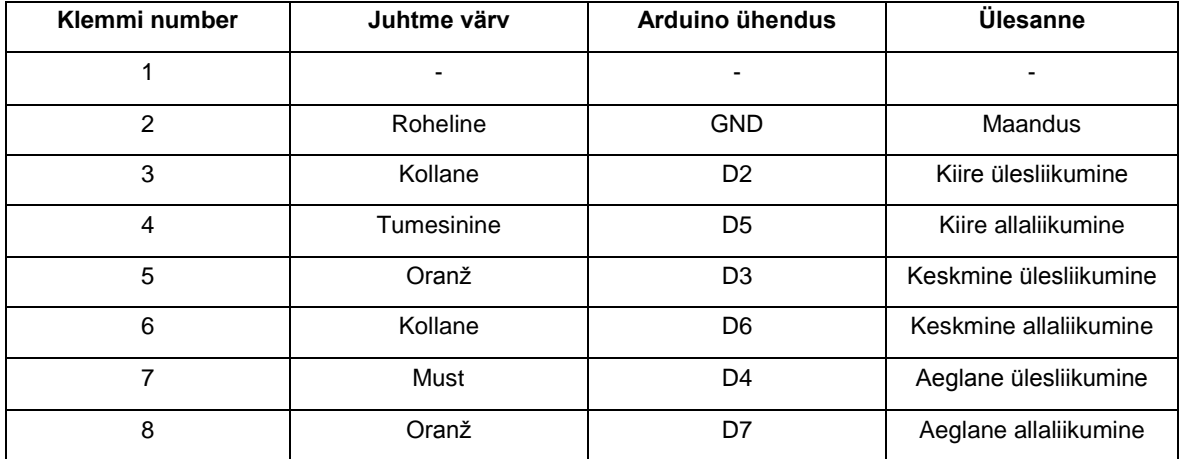

Juhtpuldi korpuse ehitamisel arvestasin kompaktsust ja ergonoomilisust. Kuna püsivalt laual olevat juhtpulti ei ole igas olukorras kõige mugavam kasutada, valisin korpuse loomiseks plastikust karbi, mille kuju on sobiv puldi tegemiseks, mida on kasutamise ajal võimalik hoida käes ja pöidlaga juhtklahve kontrollida (sele 4.10, sele 4.11). Kaablipesad, läbi mille toimub ühendus mikrokontrolleriga, paigaldasin puldi ülemisse otsa. Juhtkangi paigutasin puldi keskele, klahvistiku paigutasin juhtkangist alla poole. Pult sobib ühtemoodi kasutamiseks nii parema- kui vasaku käega.

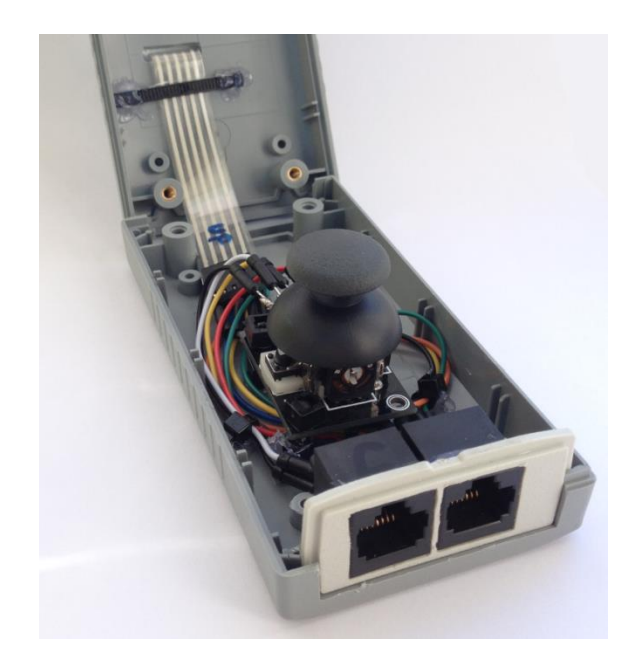

Sele 4.10 Avatud korpusega juhtpult

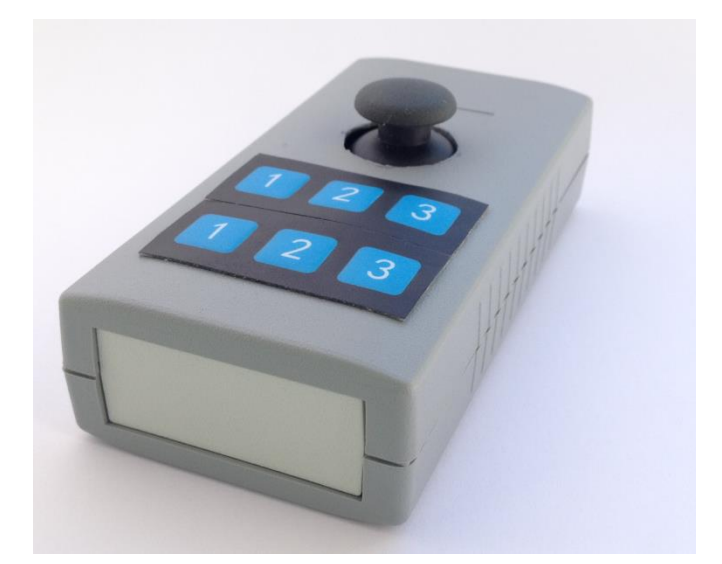

Sele 4.11 Juhtpult

## <span id="page-24-0"></span>**4.4 Tarkvara**

Mikrokontrolleri programmeerisin Arduino mikrokontrollerite programmeerimiseks mõeldud programmis Arduino, programmi versioon oli 1.8.2. Koodi loomisel kasutasin Arduino programmeerimise juhendeid.

Klaviatuuri ühendamiseks kasutasin digitaalsisendeid. Ühe klaviatuuri külge ühendus neli juhet, üks iga klahvi jaoks ja lisaks maandus. Sisenditena kasutasin Arduino digitaalsisendeid, numbriga 2-7 (sele 4.12). Klahvide vajutuste registreerimiseks kasutan Arduino plaadil olevaid *pull-up* takisteid. Kui nupp on üleval ja ühendust puudub, on väärtuseks *HIGH*. Nupu alla vajutamisel tekib ühendus ja väärtus muutub *LOW* ehk koodis nimetatud *clear* [15, 16].

Juhtkangi ühendamiseks kasutasin analoogsisendit. Lisaks vajas juhtkang tööks 5 V toitepinget ja maandust. Juhtkang sisaldab endas potentsiomeetrit. Potentsiomeetrile saadetakse 5 V pinge, vastavalt juhtkangi asendile muutub pinge väärtus mis saadetakse tagasi kontrolleri *analog* sisendisse. Kontroller sisaldab 10 bitist *analog-digital* konverterit, mis muudab 0-5 V pingevahemiku vastavalt  $2^{10}$  ehk 1024 osaks. Sellest tulenevalt muudetakse 0-5 V pinge proportsionaalselt digitaalseks signaaliks vahemikus 0-1023 [17, 18]. Juhtkangi X telje, ehk ülesalla liikumise ühendamiseks kasutasin Arduino sisendit *analog* 2, ehk skeemil (sele 4.12) sisend tähistusega A2.

Mootori kiiruste edastamiseks mootori *driver'*ile kasutasin PWM signaale [14]. Signaali edastamiseks kasutasin Arduino digitaalväljundit 10 (sele 4.12), mis edastab PWM signaali sagedusel 490 Hz [19]. Sellest tulenevalt on ühe pulsi modulatsiooni maksimaalne väärtus 1/490 s ehk ~2 ms. Arduino edastab 8 bitist PWM signaali, signaal on jagatud  $2^8$  ehk 256 osaks. Sellest tulenevalt saab signaali väärtused valida vahemikus 0-255. Signaali 0 juures on modulatsioon 0, signaali 127 juures 1 ms ehk pool ja 255 juures 2 ms ehk täiskiirusel pöörlemine. Katseliselt proovisin, millise pulsi modulatsiooni juures hakkab mootor pöörlema. Mootor alustas liikumist signaali väärtuse 21 juures. Kõige aeglasemale kiirusele valisin signaali väärtusega 28, kuna selle juures toimus aeglane liikumine juba sujuvalt. Kõige kiiremaks kiiruseks valisin signaali 255. Vahepealse kiiruse seadsin väärtuse 45 juurde. Valitud PWM signaalidele vastavad skaala liikumiskiirused on välja toodud tabelis 4.4.

Mootorile pöörlemise suuna edastamiseks kasutasin väljunditena *digital pin* 8 ja *digital pin* 9, joonisel 8 ja 9 (sele 4.12). Suuna määramiseks kasutasin *HIGH* ja *LOW* käske [15], mis vastavalt seavad biti väärtuse kõrgeks või madalaks. Kui *pin* 8 = *HIGH* ja *pin* 9 = *LOW* toimub pöörlemine ühes suunas, vastupidise asetuse korral teises suunas.

Juhtkangi liikumisele tegin valemi, mis kasutaks sujuvaid liikumisi aeglases kiirusvahemikus. All olevas asendis on juhtkangilt tuleva signaali väärtuseks 0, keskel 511-512 ja maksimaalses asendis 1023. Sellest tulenevalt seadistasin tingimuse, et üles suunas liikumine hakkab toimuma, kui juhtkangi edastatav väärtus on suurem kui 513, alla suunas liikumine väärtuse muutumisel väiksemaks kui 510. Kuna mootor alustab liikumist PWM väärtuse 21 juures ja aeglaseks kiiruseks seadistasin 28, valin sujuva liikumise kiirusvahemikku 20-30. Vastavalt juhtkangi 510 väärtusele on vaja muuta PWM signaali 10 ühiku piires, seega ühele PWM signaali muutusele vastab Arduino koodis (lisa 2) 510/10 ehk 51 juhtkangi edastatud väärtust.

#### Tabel 4.4 Skaala liikumiskiirused

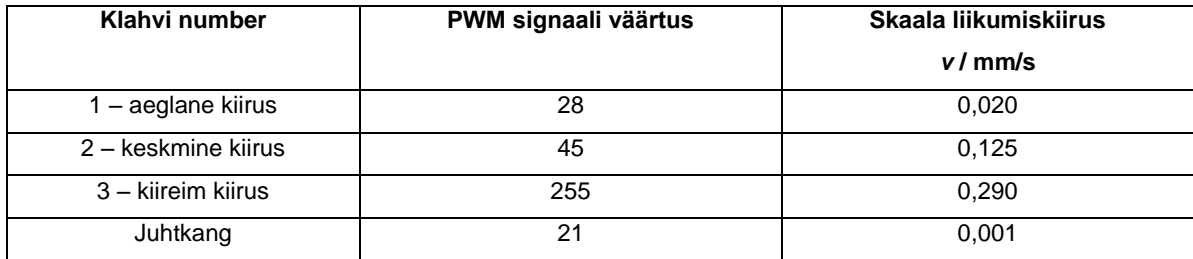

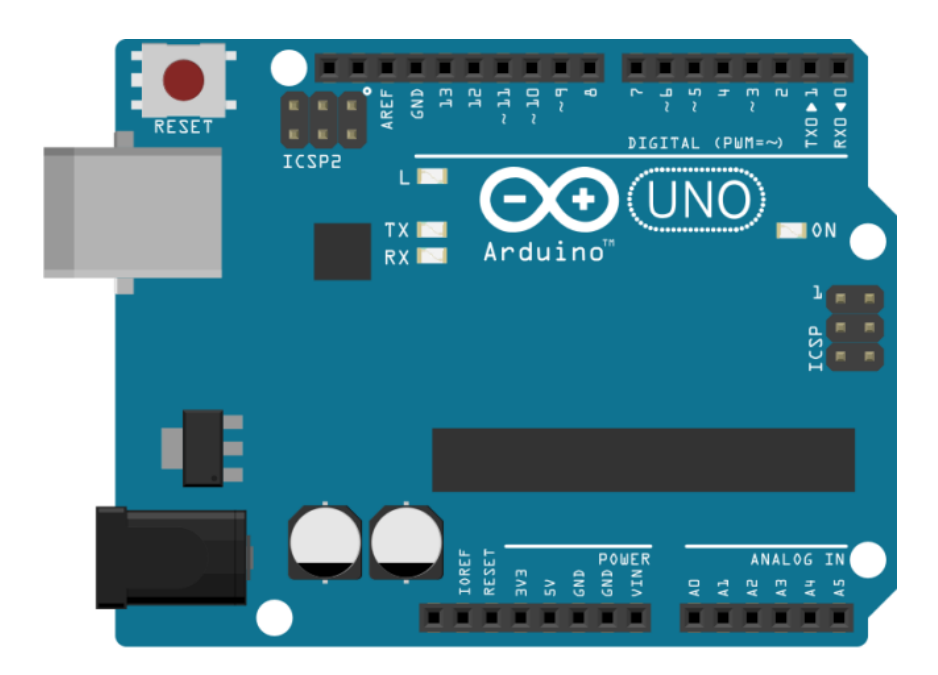

Sele 4.12 Arduino ühenduste skeem

## <span id="page-27-0"></span>**5 VÄLJATÖÖTATUD LAHENDUSE KATSETAMINE**

### <span id="page-27-1"></span>**5.1 Mootori mõju ümbritseva keskkonna temperatuurile**

Viisin läbi katse, et jälgida mootori töötamisel ümbritsevale keskkonnale eralduvat soojuslikku mõju. Kui kalibreerida 50 mm käiguga kellindikaatorit ja võtta 10 mõõtepunkti, kulub ühes suunas mõõtmiste tegemiseks ja käigu algusesse tagasi liikumiseks ligikaudu 8 minutit. Kui viia läbi kolm kordusmõõtmist, kulub selleks juba 26 minutit. Reaalses tööprotsessis ei tööta mootor küll koguaega täiskiirusel, aga katsetustel annab kindlama tulemuse, kui võtta nii aeg kui pöörlemiskiirus varuga. Sellest tulenevalt valisin katseajaks 30 minutit maksimaalsel kiirusel pöörlemist. Kuna jõudes mõõtekäigu lõppu ei ole võimalik mootoril enam skaalat edasi liigutada, seadistasin Arduino koodis mootori jaa kahe minuti järel pöörlemissuunda vahetama. Liikumist alustasin mõõtekäigu keskelt, et kaheminutilise ühes suunas liikumise jooksul ei jõuaks skaala käigu lõppu. Temperatuuri mõõtmiseks lisasin mõõtemasina erinevatesse punktidesse 5 temperatuuriandurit. Esimene andur oli kinnitatud rakise metallraami vastu (sele 5.2 nr. 1), teine teo ülekande vastu (sele 5.2 nr. 2), kolmas rakise raami vastu (sele 5.2 nr. 3), neljas mootori külge (sele 5.2 nr. 4) ja viies ülesse liikuva osa vastu (sele 5.2 nr. 5), kuhu toetub mõõtmistel mõõtevahendi mõõteots. Lisaks mõõtis üks rakisest poole meetri kaugusele paigutatud andur ruumi üldist õhutemperatuuri. Katsetulemustest saab järeldada, et mootori temperatuuri tõus töö käigus ei avalda olulisel määral mõju ülejäänud keskkonna temperatuurile. Katsetulemused on esitatud graafikuna (sele 5.1).

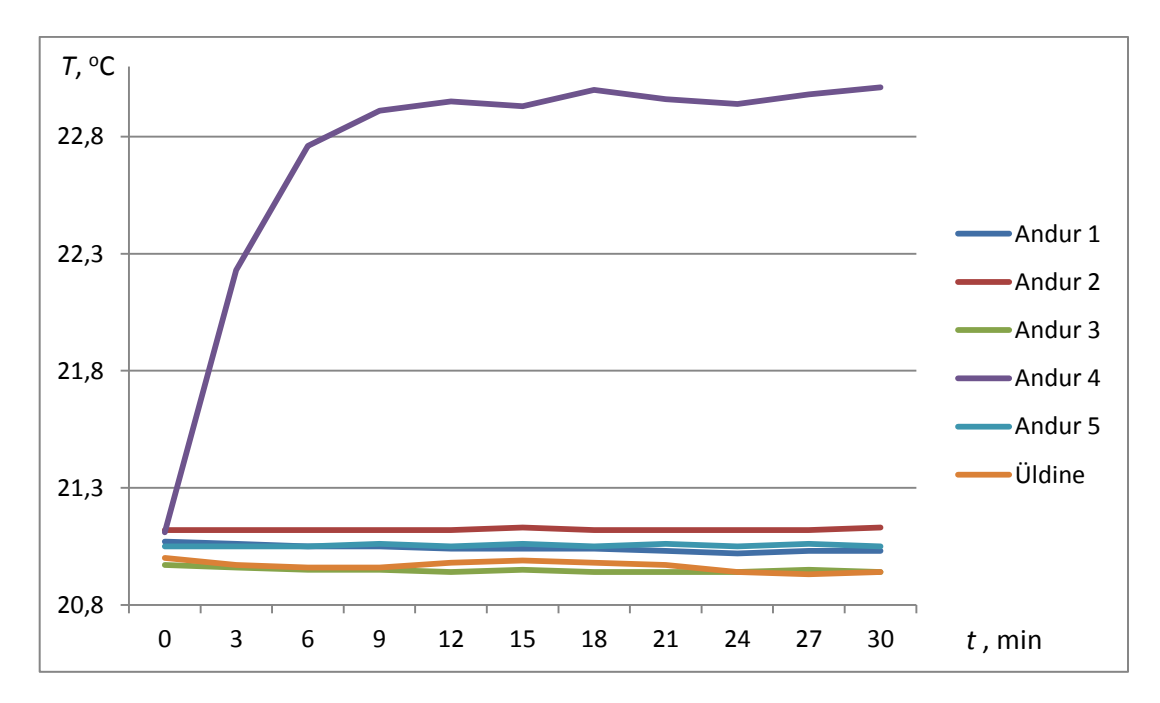

Sele 5.1 Temperatuuri *T* muutumine sõltuvuses mootori töötamise ajast *t*

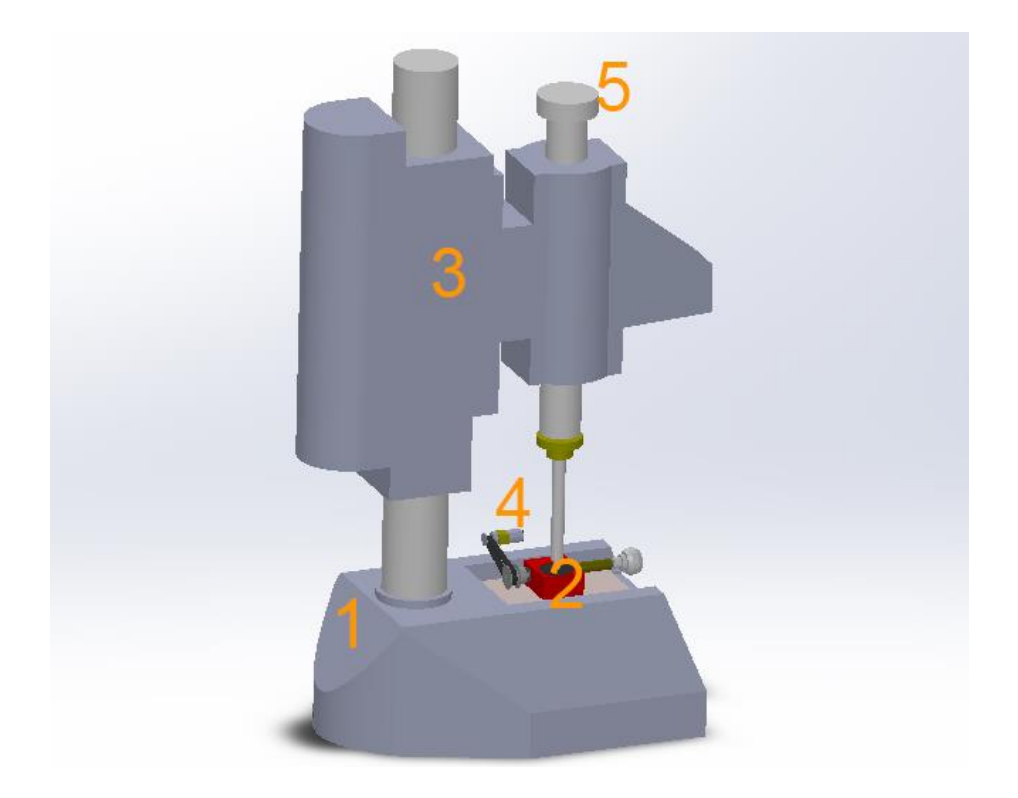

Sele 5.2 Temperatuuriandurite paigaldus rakisele:

1 – 1. temperatuuriandur, 2 – 2. Temperatuuriandur, 3 – 3. Temperatuuriandur, 4 – 4. Temperatuuriandur, 5 – 5. Temperatuuriandur

## <span id="page-28-0"></span>**5.2 Näidiskalibreerimine**

Viisin läbi näidiskalibreerimisi, et katsetada loodud lahendusega töötamist reaalses kasutuses. Eesmärgiks oli hinnata valitud liikumiskiiruste sobivust ja juhtimissüsteemi ergonoomikat. Katsete läbiviimisel kasutasin 50 mm ja 30 mm käiguga kellindikaatoreid. Skaala ulatuses valisin ühtlase vahega 10 mõõtepunkti. Mõõteprotsessi ajaliste tulemuste võrdlus on esitatud tabelis 5.1.

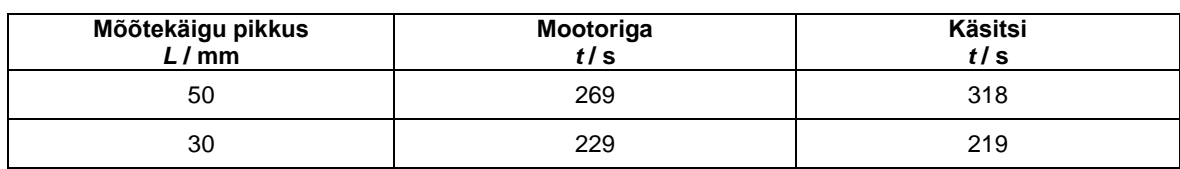

Tabel 5.1 Näidiskalibreerimise tulemused

Katse tulemusena selgus, et pikema käiguga indikaatori tööprotsess muutub elektroonika abiga kiiremaks. Lühema käiguga kellindikaatori tööprotsess oli käsitsi läbi viies natukene kiirem. Katses manuaalselt läbi viidud viie minutiline kalibreerimisprotsess oli käele koormav. Sama protsessi elektriliselt läbi viimine koormustunnet käes ei tekitanud. Juhtklahvidega täpsem häälestamine töötas täpselt, reaktsiooniaeg on kiire. Kõige aeglasem kiirus on sobiv 0,001 mm täpsusega mõõteskaala täpse kalibreerimise läbiviimiseks. Juhtkangil liikumisega toimis vajadusel täpsusega 0,1 µm liikumise läbiviimine. Kõige kiirem kiirus võiks olla kiirem, see võimaldaks tööle kuluvat aega veelgi vähendada.

## <span id="page-29-0"></span>**5.3 Võimalikud edasiarendused**

Kui mootori ülekanne on tiguvõlliga ühendatud, on käsitsi raske tiguvõlli pöörata. See tuleneb reduktorist, mis raskendab mootori pööramist ja mootori sisemisest pidurdavast toimest, kui mootor on ühendatud vooluga. Võimalus oleks luua näiteks juhtkang, mis ühes asendis hoiab rihma pinges, teises asendis vabastab rihma pinge alt ja laseb käega kergelt tiguvõlli kerida. Hetkel on võimalik ajutise lahendusena plekist mootori kinnitust natukene painutada, et rihm ülekandelt vabastada.

Lahenduse kõige kiirema kiiruse juures oleks kasulik saavutada suuremaid liikumiskiiruseid. Loodud lahenduses kasutatud reduktoriga mootor on piisavalt aeglaste pööretega võimaldades sealjuures vajalikku momenti, aga selle arvelt on lõppkiirus liiga väike. Võimalus oleks luua ülekanne, millele on võimalik kinnitada kaks mootorit. Reduktoriga mootor jätkaks praegust ülesannet ja viiks läbi täpset häälestamist. Teine mootor oleks pikemate distantside kiireks läbimiseks. Lisaks oleks võimalik praegune 1:100 reduktoriga mootor asendada näiteks 1:210 käiguga, mis aeglustaks aeglast käiku veelgi ja võimaldaks liikumise täpsust suurendada. Mootorite ülekandel ei tohi võllide pöörlemised mootoritele omavahel üle kanduda. Kui pöörlemine kandub üle, hakkab seisev mootor teise mootori pöörlemist takistama.

Praeguses lahenduses ei ole süsteemi, mis välistaks käigu täiesti lõppu kerimist. Selle vältimiseks on võimalik edasiarendusena paigaldada limiteerivad lülitused, mis teatud punktini jõudes masina liikumise peataksid. Kuna praeguses lahenduses toimub liikumine ainult nuppu all hoides, indikaatorite kalibreerimisel kasutatakse mõõtekäigu keskmist osa ja liikumiskiirused on aeglased, saab edukalt ka ilma käigupiiri seadvate lülitusteta kalibreerimisprotsesse läbi viia.

Ergonoomika parandamiseks mõõtevahendite kalibreerimisel, mille skaala vaatamiseks tuleb vaadata mõõtemasinat pealt poolt, oleks võimalik parandada videolahendusi kasutusele võttes. Võimalus oleks skaalat lugema paigaldada kaamera ja seda otsepildis edastada sobiva vaatenurga all olevale ekraanile. Teine võimalus oleks luua masinnägemise süsteem, mis tuvastab automaatselt kalibreerimispunkte ja suudab sealjuures neid autonoomselt läbida.

30

## <span id="page-30-0"></span>**KOKKUVÕTE EESTI KEELES**

Lõputöö eesmärgiks oli täiendada olemasolevat kellindikaatorite kalibreerimise lahendust. Algses lahenduses toimus kellindikaatorite kalibreerimisel skaala liigutamine käega tiguvõlli pöörates, lõputöö eesmärk oli selle täiendamine elektrimootoriga elektrooniliselt juhitava süsteemiga. Süsteemi liikumist pidi saama kontrollida kolmel valitud kiirusel, millest esimene oleks võimalikult aeglane täpseks kalibreerimiseks. Kõige kiirem kiirus vastavalt mootori võimetele, et pikemaid distantse võimalikult kiirelt läbida. Keskmiseks kiiruseks sobis kiire ja aeglase vahepealne kiirus.

Tööd alustasin mootori valiku jaoks vajalike parameetrite kogumisega. Viisin ennast kurssi kalibreerimismasinas kalibreeritavate mõõtevahenditega, vajaliku dokumentatsiooniga ja masina ergonoomikaga. Teooriale järgnevalt viisin läbi katsed mõõtevahendite mõõtejõudude mõõtmiseks ja vajaliku momendi leidmiseks, et leida sisendparameetrid mootori valikuks. Läbi viidud katsete tulemused kinnitasid teoorias loetut.

Peale vajalike andmete kogumist valisin spetsifikatsioonide järgi sobiva mootori, milleks osutus pisikene reduktoriga elektrimootor. Mootorile järgnevalt valisin juhtelektroonika, mis pidi endas sisaldama mikrokontrollerit ja juhtklahve, mis mikrokontrollerile vajalikke käske edasi annaks. Valituks osutus Arduino mikrokontroller, lisaks mootori kontrollerile ühendamiseks mootori *driver*. Mikrokontrolleri programmeerisin Arduino nimelises tarkvaras, mis on mõeldud nende mikrokontrollerite programmeerimiseks. Käskude edastamiseks kontrollerile kasutasin klahvistikku kolme valitud kiiruste edastamiseks ja lisaks juhtkangi aeglastel kiirustel sujuvateks liikumisteks.

Mootori ühendamiseks tiguvõlliga kasutasin rihmülekannet. Valitud rihmarattad aeglustavad mootorilt võllile ülekantavat käiku 2,5 korda. Mootori kinnitasin rakisele plekist välja lõigatud kinntiusega. Kogu lahenduse mugavaks opereerimiseks paigutasin detailid sobivatesse korpustesse. Ühe korpuse sisse paigutasin mikrokontrolleri ja mootori *driver*. Teise juhtpuldi rolli kandva korpuse osaks said klahvistik ja juhtkang. Juhtpuldi ja juhtmooduli vaheliseks ühendamiseks töötasin välja kahte võrgukaablit kasutava lahenduse.

Valmis lahendusega viisin läbi katsetusi, et teha järeldused lahenduse loomisel tehtud otsustest. Valitud mootor suudab juba madalatel kiirustel arendada piisavalt jõudu, et mõõteskaalat liigutada. Lisaks on kiirused piisavalt aeglased, et võimaldada mõõtevahendite kalibreerimist. Mootori kõige kiirem kiirus võiks olla kiirem. Hetkel ei teki pikemate vahemaade läbimisel ajaliselt käega kerimise ees suurt edu. Ergonoomika osas on elektrooniline lahendus palju kasutajasõbralikum. Pikema kalibreerimisprotsesse käigus ei teki käes enam sundasendist tekkinud väsimust. Juhtpuldi käsitlemine on mugav, juhtklahvid reageerivad kiirelt vajutustele ja mõõteskaalat on mugav reguleerida. Tööprotsessist tulenev mootori soojenemine ei mõjutanud ümbritseva keskkonna temperatuuri.

Lõputöö lisades on välja toodud valminud lahenduse kasutusjuhend ja Arduino mikrokontrolleri tööks programmeeritud kood.

## <span id="page-31-0"></span>**KOKKUVÕTE INGLISE KEELES**

The purpose of this thesis was to improve the current solution for the calibration of dial indicators. In the initial solution of the calibration of dial indicators, the scale was being moved by turning the worm gear reducer, the purpose of this thesis is to complement it with a system which is electronically controllable with an electric motor. The movement of the system had to be controlled with three selected speeds, from which the first one would be as slow as possible for precise calibration. The highest speed was chosen in compliance with the parameters of the motor to move at longer distances as fast as possible. A speed between the fastest and the slowest was chosen to be the second speed out of the three speeds.

I started the work with collecting the needed parameters for the choice of the motor. I got acquainted with the calibrated measuring instruments in the calibration machine, the necessary documentations and the ergonomics of the machine. After working through the theory I conducted experiments in order to measure the measuring forces of the measuring instruments and to find the necessary moment to detect the input parameters for the choice of the motor. The results of the experiments assured the theory I had worked through.

After collecting the necessary information I chose a motor that fit the necessary specifications, it turned out to be an electric motor with a reductor. After choosing a motor I chose the control electronics what had to include a microcontroller and control keys which would give the needed commands to the microcontroller. I chose the Arduino microcontroller and a motor driver to connect the motor to the microcontroller. I programmed the microcontroller in the software called Arduino, which is meant to program these microcontrollers. To send out commands to the controller I used keyboards for the transmission of the three chosen speeds and a joystick for smooth movements in slow speeds.

To connect the motor with the worm gear reducer I used a belt drive. The chosen pulleys will slow the transmissible gear from the engine to the shaft 2,5 times. I attached the motor to the device with mount cut out of tin. To operate the complete solution more comfortably I set the details in suitable corpus. I placed the microcontroller and the motor's driver in one of the corpus. In the second corpus which carries the role of console, I placed the keyboard and the joystick. To connect the console and the control module I worked out a solution which uses two network cables.

I conducted experiments with the complete solution to make conclusions of the decisions made during the creation of the final solution. The selected motor can develop enough force in low speeds to move the measuring scale. What is more, the speeds are slow enough to allow the calibration of the measuring instruments. The highest speed of the motor could be higher. Currently while moving longer distances this solution does not save time comparing with using the manual method. What comes to ergonomics, this electrical solution is much more user-friendly. During a longer calibration process the hands do not get tired because of the forced position. It is handy to

use the console, the control keys respond quickly to pressure and it is pleasant to adjust the measuring scale. The warming of the motor due to working processes does not affect the surrounding temperatures.

The manual of the final solution and the code programmed for the use of Arduino microcontroller are in the extras of this thesis.

## <span id="page-33-0"></span>**KASUTATUD KIRJANDUSE LOETELU**

- 1. Kellindikaatorite kalibreerimise juhend: MSKJ 042-23.05.2016
- 2. Heidenhain LIC 4009, LIC411 Datasheet [*WWW*] [http://www.heidenhain.com/fileadmin/pdb/media/img/208960-](http://www.heidenhain.com/fileadmin/pdb/media/img/208960-2D_Exposed_Linear_Encoders_01.pdf) 2D Exposed Linear Encoders 01.pdf (20.05.2017)
- 3. Heidenhain ND 280 Datasheet [*WWW*] [http://www.heidenhain.com/fileadmin/pdb/media/img/208864-](http://www.heidenhain.com/fileadmin/pdb/media/img/208864-2F_Digital_Readouts_Linear_Encoders_For_Manually_Operated_Machine_Tools.pdf) [2F\\_Digital\\_Readouts\\_Linear\\_Encoders\\_For\\_Manually\\_Operated\\_Machine\\_Tools.pdf](http://www.heidenhain.com/fileadmin/pdb/media/img/208864-2F_Digital_Readouts_Linear_Encoders_For_Manually_Operated_Machine_Tools.pdf) (20.05.2017)
- 4. Geometrical Product Specifications (GPS) Dimensional measuring equipment Design and metrological characteristics of mechanical dial gauges: ISO R463:1965, December 1965
- 5. Vertification of geometrical parameters Dial indicator for linear mesurement: DIN 879 Part 1, January 1991
- 6. Mitutoyo Product Information [*WWW*] [http://ecatalog.mitutoyo.com/ABSOLUTE-Digimatic-Indicator-ID-C-Series-543-Standard-](http://ecatalog.mitutoyo.com/ABSOLUTE-Digimatic-Indicator-ID-C-Series-543-Standard-Type-C1198.aspx)[Type-C1198.aspx](http://ecatalog.mitutoyo.com/ABSOLUTE-Digimatic-Indicator-ID-C-Series-543-Standard-Type-C1198.aspx) (20.05.2017)
- 7. Mitutoyo Product Information [*WWW*] <https://webbuilder5.asiannet.com/ftp/2869/Mitutoyo-09.pdf> (20.05.2017)
- 8. Mitutoyo Product Information [*WWW*] [http://ecatalog.mitutoyo.com/Dial-Test-Indicators-SERIES-513-Horizontal-Type-](http://ecatalog.mitutoyo.com/Dial-Test-Indicators-SERIES-513-Horizontal-Type-C1258.aspx)[C1258.aspx](http://ecatalog.mitutoyo.com/Dial-Test-Indicators-SERIES-513-Horizontal-Type-C1258.aspx) (20.05.2017)
- 9. Mitutoyo Product information [*WWW*] <http://ecatalog.mitutoyo.com/Dial-Test-Indicators-Series-513-Universal-Type-C1864.aspx> (20.05.2017)
- 10. TT Motor GM12-N20VA Product Page [*WWW*] <http://ttmotor.com/productshow.php?sid=208&id=101>(20.05.2017)
- 11. Arduino UNO Product Page [*WWW*] <https://www.arduino.cc/en/Main/ArduinoBoardUno>(20.05.2017)
- 12. Geeetech Wiki L298N Motor Driver Board [*WWW*] [http://www.geeetech.com/wiki/index.php/L298N\\_Motor\\_Driver\\_Board](http://www.geeetech.com/wiki/index.php/L298N_Motor_Driver_Board) (20.05.2017)
- 13. M7 Diode Datasheet [*WWW*] <http://www.kingtronics.com/pdf/M7-diode.pdf> (20.05.2017)
- 14. Arduino PWM Tutorial [*WWW*] <https://www.arduino.cc/en/Tutorial/PWM> (20.05.2017)
- 15. Arduino Constants [*WWW*] <https://www.arduino.cc/en/Reference/Constants> (20.05.2017)
- 16. Arduino PortManipulation [*WWW*] <https://www.arduino.cc/en/Reference/PortManipulation> (20.05.2017)
- 17. Arduino Analog Input Tutorial [*WWW*] <https://www.arduino.cc/en/Tutorial/AnalogInput> (20.05.2017)
- 18. Arduino AnalogRead [WWW] <https://www.arduino.cc/en/Reference/AnalogRead> (20.05.2017)
- 19. Arduino AnalogWrite [*WWW*] <https://www.arduino.cc/en/Reference/AnalogWrite> (20.05.2017)

# <span id="page-35-0"></span>**LISAD**

#### **Lisa 1 Valminud lahenduse kasutusjuhend**

#### **Kasutusjuhend**

#### <span id="page-36-0"></span>**Komplekti kuulub**

Juhtmoodul, juhtimispult, 2x 2m juhtpuldi ühenduskaablid, AC adapter, USB kaabel.

### **Juhtklahvid ja ühendused**

Juhtmoodul:

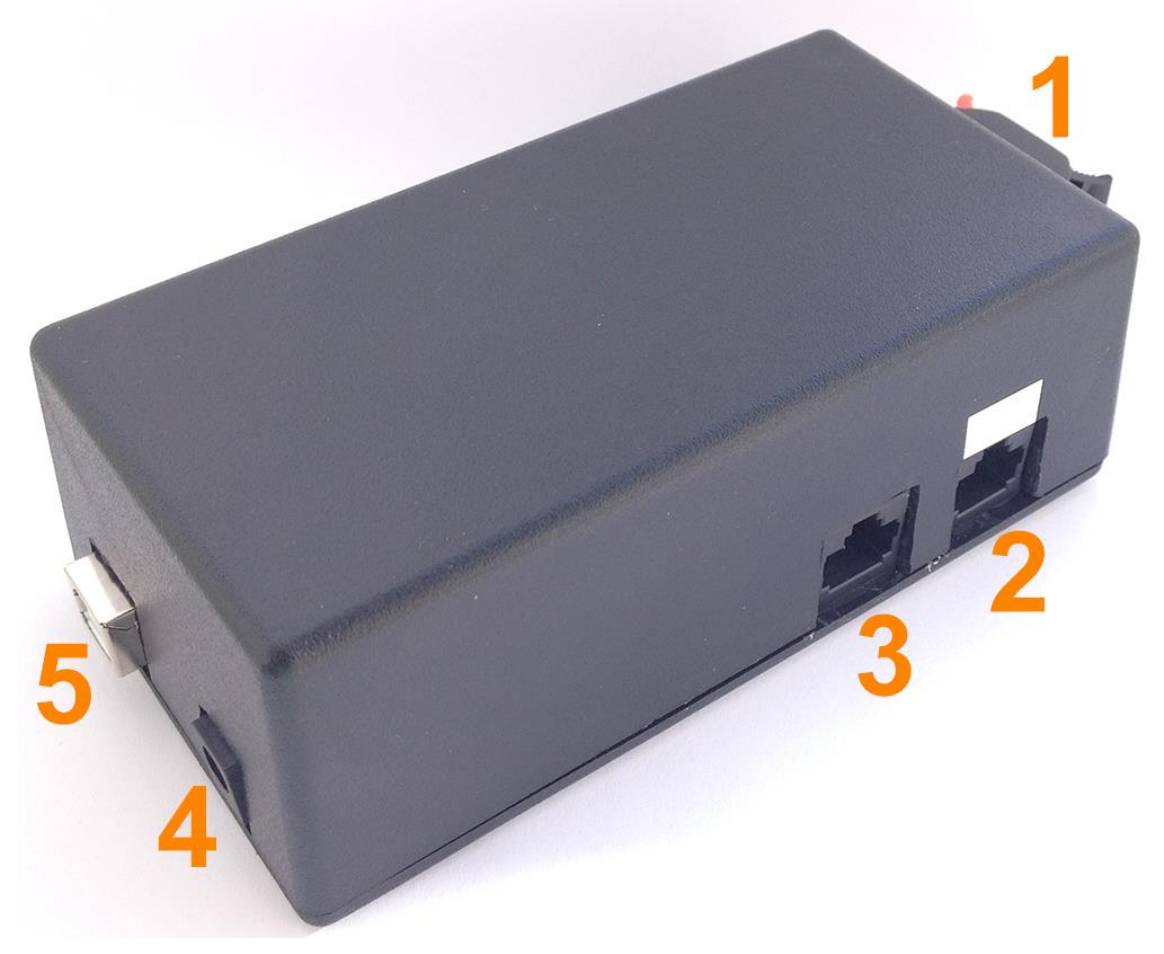

- [1] Mootori ühenduspesa
- [2] Juhtklahvide ühenduspesa
- [3] Juhtkangi ühenduspesa
- [4] Vooluadapteri ühenduspesa
- [5] USB ühenduspesa

Juhtimispult:

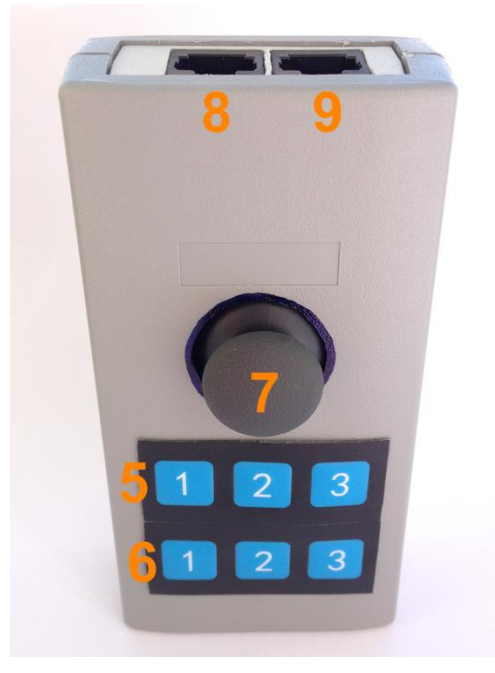

- [5] Klahvid üles suunal konstantsete kiiruste kontrollimiseks
	- Klahv 1 Aeglane Klahv 2 – Keskmine Klahv 3 – Kiire
- [6] Klahvid alla suunal konstantsete kiiruste kontrollimiseks
	- Klahv 1 Aeglane
	- Klahv 2 Keskmine
	- Klahv 3 Kiire
- [7] Juhtkang üles ja alla suunal aeglaste kiiruste kontrollimiseks
- [8] Juhtklahvide ühenduspesa
- [9] Juhtkangi ühenduspesa

#### **Paigaldus**

#### **1.**

Seadme töövalmis seadmiseks ühendage esmalt mootori juhtmed mootori ühenduspesaga [1]. Ühendamiseks vajutage üks soovitud kahest pesast alla, paigaldage juhe pessa ja seejärel vabastage klamber. Vedru fikseerib juhtme pessa. Punasega tähistatud juhe ühendage punase klambriga pessa, mustaga tähistatud jube musta pessa. Kaablite vastupidisel ühendamisel muutub mootori pöörlemise suund vastupidiseks.

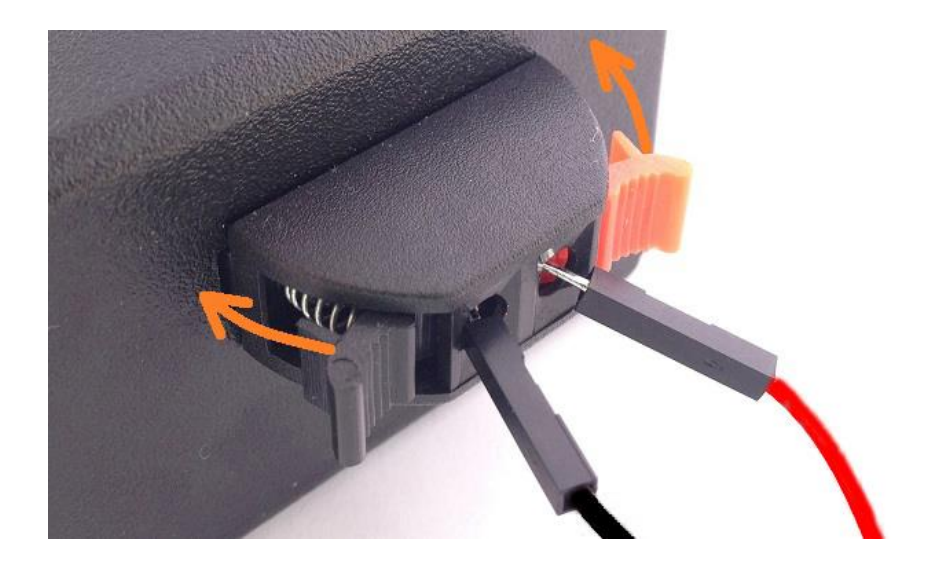

### **2.**

Ühendage juhtmooduli ühenduspesad [2,3] juhtpudi ühenduspesadega [8,9]. Valge ruuduga tähistatud pesa [2,8] on juhtklahvistiku juhtme ühendamiseks. Teine pesa on juhtkangi ühenduseks. Kaabel tuleb nii juhtmooduli kui juhtpuldi küljes ühendada sama tähistusega ühendusse.

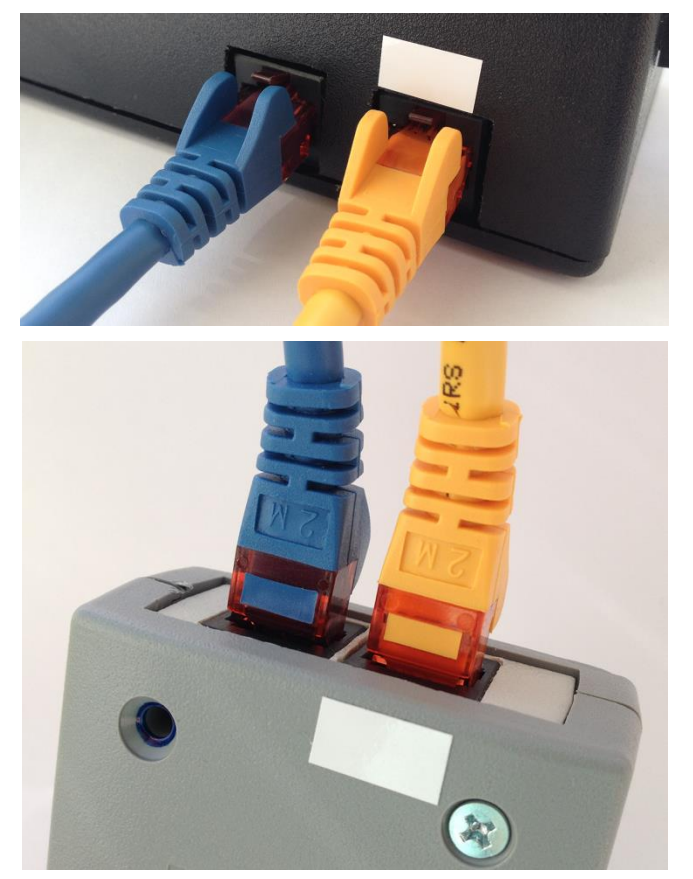

#### **3.**

Ühendage vooluadapter pessa [4].

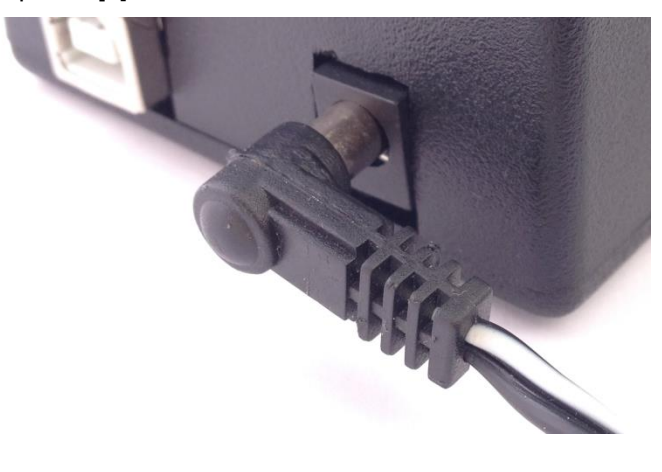

#### **4.**

Süsteem on edukalt ühendatud ja valmis kasutamiseks.

#### **Lisavõimalused**

- Juhtpuldi klahvistik on ühendatud ühe kaabliga, juhtkang teisega. Sellest tulenevalt on vajadusel/soovi korral võimalik piiratud võimalustega juhtpulti kasutada ka ainult ühe kaabli ühendamisel.
- Algselt on juhtkangil kasutuses ainult üles-alla liikumine. Ka paremale-vasakule liikumine ja allavajutusel olev nupp on ühendatud. Vajaduse tekkimisel on need võimalik kõigest programmi muutmisega soovitud funktsioonidega tööle rakendada.
- Etteantud kiiruseid on võimalik programmis vastavalt soovile muuta.
- Lahendus toimib ka pikemate võrgukaablitega kui 2 m, testitud kuni 30 m.

#### **Lisa 2 Arduino programmi kood**

```
int juhtkang = 0;
void setup() 
{
  pinMode(A2, INPUT); //m22ran X telje sisendi l2bi A2 pordi
  pinMode(8, OUTPUT); //mootori p88rlemissuuna m22ramine
  pinMode(9, OUTPUT); //mootori p88rlemissuuna m22ramine
  pinMode(10, OUTPUT); //PWM signaal mootorile
  PORTD = (1<<PD2)|(1<<PD3)|(1<<PD4)|(1<<PD5)|(1<<PD6)|(1<<PD7); // HIGH/LOW, 0 = LOW
  DDRD = (0<<PD2)|(0<<PD3)|(0<<PD4)|(0<<PD5)|(0<<PD6)|(0<<PD7); // INPUT/OUTPUT, 0 = 
INPUT
}
void loop() 
{
  delay(1); // delay lugemite vahele, millisekundites
  juhtkang = analogRead(A2); //nimetan analogreadA2 juhtkangi nimeks, koodis kergem eraldada
  Serial.println(juhtkang); //prindib juhtkangi lugemi, saab asukohti vaadata
    //juhtkang
   if(juhtkang > 513) //juhtkang yles
   {
    digitalWrite(9, HIGH); //m22rab p88rlemissuuna
    digitalWrite(8, LOW); //m22rab p88rlemissuuna
    analogWrite(10, (20+((juhtkang-513)/51))); //sujuva liikumise valem
  }
    else //seismise tingimus
   {
    digitalWrite(9, HIGH);
    digitalWrite(8, LOW);
    analogWrite(10, 0);
  }
  if(juhtkang < 510) //juhtkang alla
  {
   digitalWrite(9, LOW);
   digitalWrite(8, HIGH);
   analogWrite(10, (30-(juhtkang/51))); //sujuva liikumise valem
  }
```

```
 //klahvistik
 if(bit_is_clear(PIND, PD2)) //klahv 1, YLES
 {
   digitalWrite(9, HIGH);
   digitalWrite(8, LOW);
   analogWrite(10, 28);
  }
  if(bit_is_clear(PIND, PD3)) //klahv 2, YLES
  {
   digitalWrite(9, HIGH);
   digitalWrite(8, LOW);
   analogWrite(10, 45);
  }
  if(bit_is_clear(PIND, PD4)) //klahv 3, YLES
 {
   digitalWrite(9, HIGH);
   digitalWrite(8, LOW);
   analogWrite(10, 255);
  }
  //poorlemised alla suunas
  if(bit_is_clear(PIND, PD5)) //klahv 1, ALLA
 {
   digitalWrite(9, LOW);
   digitalWrite(8, HIGH);
   analogWrite(10, 28);
  }
  if(bit_is_clear(PIND, PD6)) //klahv 2, ALLA
 {
   digitalWrite(9, LOW);
   digitalWrite(8, HIGH);
   analogWrite(10, 45);
  }
   if(bit_is_clear(PIND, PD7)) //klahv 3, ALLA
 {
   digitalWrite(9, LOW);
   digitalWrite(8, HIGH);
   analogWrite(10, 255);
  } 
}
```